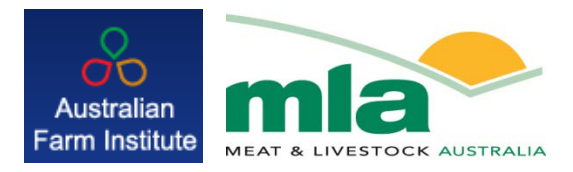

# **final report**

Project Code: B.CCH.1043

Prepared by: Sally Davison Australian Farm Institute

Date published: May 2012

PUBLISHED BY Meat and Livestock Australia Limited Locked Bag 991 NORTH SYDNEY NSW 2059

### **Further development of the FarmGAS Calculator - an online tool assisting farmers**

Meat & Livestock Australia acknowledges the matching funds provided by the Australian Government to support the research and development detailed in this publication.

This publication is published by Meat & Livestock Australia Limited ABN 39 081 678 364 (MLA). Care is taken to ensure the accuracy of the information contained in this publication. However MLA cannot accept responsibility for the accuracy or completeness of the information or opinions contained in the publication. You should make your own enquiries before making decisions concerning your interests. Reproduction in whole or in part of this publication is prohibited without prior written consent of MLA.

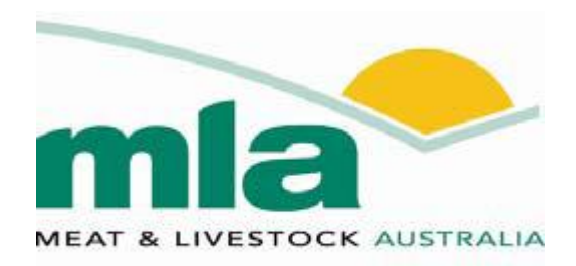

#### **Milestone report**

MLA project code: B.CCH.1043 MLA project title: Further development of the FarmGAS Calculator - an online tool assisting farmers Project leader: Sally Davison, Australian Farm Institute MLA project manager/coordinator: Julian Hill, Ternes Agricultural Consulting Pty Ltd Milestone number: 6

#### **Milestone**

Complete a final written report outlining the enhancements to FarmGAS, how to use them and detail the case studies.

#### **Project objectives**

To update and expand the FarmGAS Calculator to include greenhouse gas abatement activities and carbon sequestration based on relevant research, investigating the economic and emission implications of adopting mitigation practices.

#### **Success in achieving milestone**

The enhancements to the FarmGAS Scenario Tool are outlined in the report contained in Appendix 1, entitled *FarmGAS Scenario Tool – Enhancements, uses and future research needs*. The design, calculations and application of the FarmGAS Calculator have been updated with the new Scenario Tool, and ongoing maintenance of the tool has also been improved. The report appended contains details of all the enhancements to the calculator, particularly regarding changes the user can make to estimation of greenhouse gas emissions from onfarm activities.

During the process of completing case studies and testing the function of the Scenario Tool, many interesting aspects of the equations used to estimate greenhouse gas emissions from agriculture were found. For instance, the methodology for the estimation of agriculture emissions, and therefore the Scenario Tool, does not contain the necessary equation which

clearly defines that an  $X\%$  increase in one factor will require an  $X\%$  increase in another factor. This and other interesting features have been outlined in Appendix 1, including the affect they have on estimated emissions.

Investigating how changes in emission factors or production factors affect emissions, lead the researchers to consider what future research needs exist in order to more accurately estimate emissions from agriculture, and the potential impact of mitigation activities on emissions. As an example, to make the Scenario Tool more realistic and more accurate, research into the relationships between factors is required. Further research may also increase knowledge and information about these factors on a region or local area basis. There is capacity to further improve the FarmGAS Scenario Tool, but in order to do so; research into various aspects of agriculture emissions and emission factors is required.

#### **Overall progress of the project**

The final Scenario Tool is being developed in its online format, and this stage of the project is 95% complete. The overall progress of the project has been delayed due to discovery of bugs in the original Excel model, which have needed correction. In addition, four change requests have been submitted, each relating to functional or maintenance features of the Scenario Tool. For example, the data generated from the National Carbon Accounting Toolbox (NCAT) estimating carbon sequestration for different tree species according to region, is now able to be edited by AFI staff. This means that if the NCAT is updated in future, the Scenario Tool will be able to be changed to include the updated data and ensure its ongoing accuracy.

While essential to the function and accuracy of the Scenario Tool, these changes impacted heavily on the Excel model's design and the time required for online conversion. A full outline of the technical development is contained in Appendix 2 below. It is envisaged a final online version of the Scenario Tool will be provided to the Technical Committee for review by 1 April 2011.

The case studies provided to MLA as part of the report for Milestone 5 will be updated to include screen shots of the final online calculator, once it has been approved. The case study report will then be formatted to a publishable format, and a step-by-step guide for the use of the Scenario Tool included. This publication relies on screen shots of the final online calculator, to ensure it is clear and easy to understand for a first-time user. As such, the online version of the tool must be finalized before this report can be completed. Once completed, these publications will be available online with the Scenario Tool.

Depending on the complexity of the feedback and comments from the Committee, and the time required for amendment, the online FarmGAS Scenario Tool could be launched by 2 May 2011. However, the project plan contained in Appendix 3 provides further detail on this scheduled delivery.

#### **Recommendations**

The final technical specifications have been provided by Sitback Solutions, as outlined in Appendix 2. The case studies and user guide have been completed in the Excel format. The final steps in the conclusion of this project are the delivery of the final online Scenario Tool, completion of the online case study and user guide report, and approval from the Technical Committee.

#### **Appendices**

**Appendix 1. FarmGAS Scenario Tool – Enhancements, uses and future research needs**

**Appendix 2. Technical Specification submitted by Sitback Solutions March 2011. Appendix 3. Project plan submitted by Sitback Solutions March 2011.**

**Appendix 1.** *FarmGAS Scenario Tool – Enhancements, uses and future research needs*

# **FarmGAS Scenario Tool – Enhancements, uses and future research needs**

**Report to Meat & Livestock Australia March 2011**

### **Table of Contents**

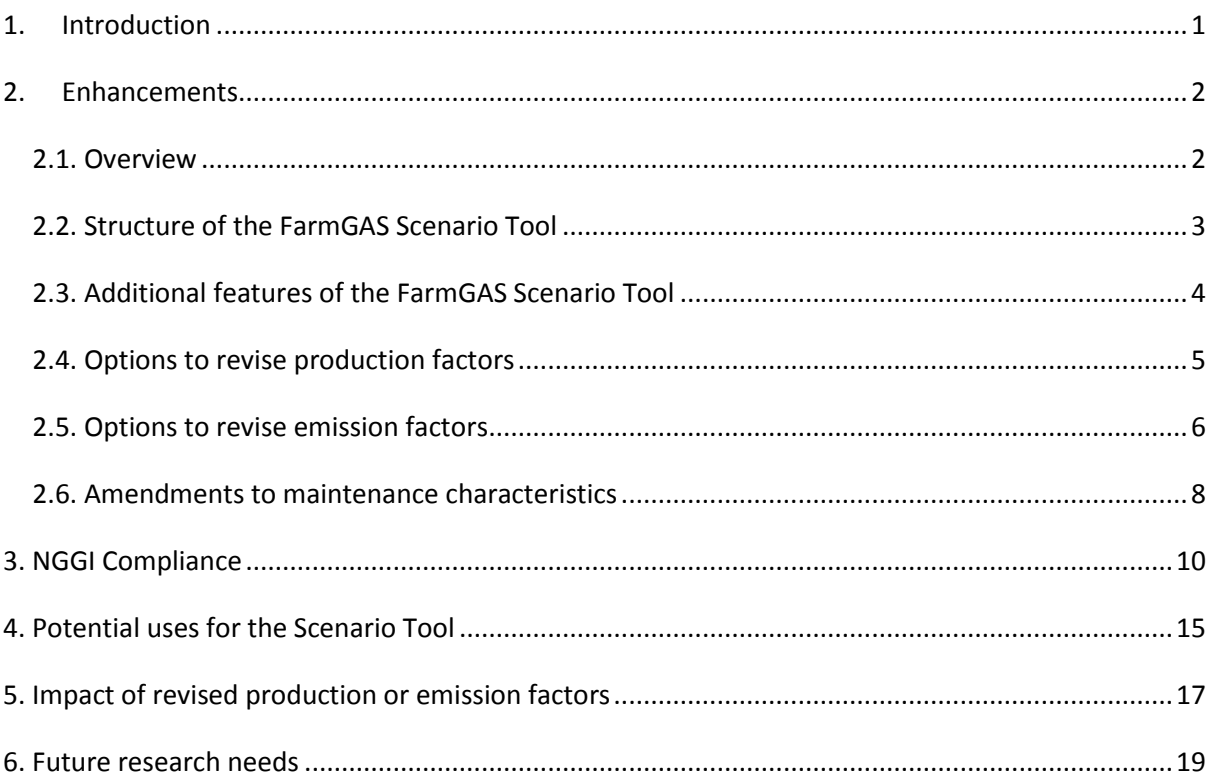

#### <span id="page-7-0"></span>**1. Introduction**

The FarmGAS Calculator was developed in 2008 and released for public use in 2009, with over 1,100 people registering to use it in the 18 month period it has been available. The calculator utilizes the greenhouse emission calculation methodologies and factors detailed in the *Australian Methodology for the Estimation of Greenhouse Gas Emissions and Sinks 2006 – Agriculture* published by the National Greenhouse Gas Inventory Committee. It is important to raise farmers' awareness and understanding of issues associated with climate change adaptation and mitigation, and encourage consideration of greenhouse-efficient management practices. An online tool such as FarmGAS is able to be manipulated according to individual farm data,and can provide farmers with practical information relevant to their own enterprise.

Since the Calculator was developed, understanding of methane and nitrous oxide emission abatement in agricultural systems has progressed significantly, facilitated by investment by the Department of Agriculture, Fisheries and Forestry Climate Change Research Program and investment by industry including Meat & Livestock Australia. At the same time, policy debate in Australia has evolved significantly and alternative emission reduction models have been gaining increasing interest.

The prime focus of this project is the development of a new online calculator that expands and improves the original FarmGAS Calculator, enabling farmers to incorporate options for livestock emissions abatement based on the outputs of the Reducing Emissions from Livestock Research Program. However, with mixed production making up more than 80% of all farm enterprises it is important that the tool is relevant to demonstrating the impact of new research on mitigation options across commodity mixes, to increase farmers' awareness of alternative management systems and enable them to consider the economic and emissions implications of these options.

The new calculator, called the FarmGAS Scenario Tool is an expanded, improved version of the original calculator. Case studies have been developed to test the Scenario Tool as is has been developed, and will also be used to demonstrate how the Scenario Tool works. The following report details how the calculator has been enhanced from a user's perspective and for ongoing

maintenance, and what the Scenario Tool and associated case studies have highlighted in terms of the NGGI methodology and future research needs.

#### <span id="page-8-0"></span>**2. Enhancements**

#### <span id="page-8-1"></span>**2.1. Overview**

The FarmGAS Calculator is a free online calculator which can be used to estimate greenhouse gas (GHG) emissions resulting from farm enterprise activities, both at the individual enterprise activity level and for the farm as a whole, and to examine the financial impacts that different greenhouse mitigation options may have on farm business profitability. The FarmGAS Calculator was developed in 2009 by the Australian Farm Institute using funding provided under the National Heritage Trust, administered by the Department of Agriculture, Fisheries and Forestry through *the National Agriculture and Climate Change Action Plan: Implementation Program*.

An updated and expanded version of the Calculator, the FarmGAS "Scenario Tool" will be launched in 2011. The new Scenario Tool extends the capabilities of the Calculator through the provision of additional enterprise options, reporting features and the ability to alter relevant emission factors. Calculations of farm-related emissions in FarmGAS Scenario Tool are based on the methodology used by the Department of Climate Change in determining Australia's National GHG Inventory (NGGI). The Scenario Tool enables two estimates (two sets of results) to be produced, one set of 'Default' emissions which utilise the production factors assumed in NGGI Methodology (2006), and the other producing 'Revised' emissions based on choices and inputs from the User. The results of the two sets of calculations (Default and Revised) are summarised in individual enterprise and whole-farm reports.

In addition to using the NGGI production and emission factors to calculate the default farm GHG emissions, the FarmGAS Scenario Tool provides the User with the option of entering 'User-defined' factors. The results of the GHG calculations – both NGGI-based and User defined – are provided on an individual enterprise and whole farm basis.

The following sections outline the structure of the FarmGAS Scenario Tool; how the Tool should interact with the user (and vice-versa); the associated uses of the Tool; and potential options for future research in the field of agriculture GHG emission estimation.

#### <span id="page-9-0"></span>**2.2. Structure of the FarmGAS Scenario Tool**

The individual enterprises included in the FarmGAS Scenario Tool are:

- Beef Cattle Breeding
- Beef Cattle Stores
- Sheep
- **•** Beef Feedlot
- Pigs (intensive)
- Cropping either dryland and/or irrigated
- **•** Horticulture
- Pastures and Savanna
- **•** Trees potential carbon sequestration

For each of these enterprises, greenhouse gas emissions and financial analysis can be performed, using separate worksheets. This gives the user the option of investigating GHG emissions only, or investigating the financial impact of GHG emissions and mitigation options. The financial information for each individual enterprise is entered using a gross margin format, with additional areas where off-farm income and expenditure items that haven't been included in the individual enterprise worksheets can be entered. This will help provide a more complete whole-farm financial summary.

When the user logs in to the Scenario Tool, they will have the option of creating a new farm, or selecting a saved scenario. This Set-Up page provides the range of enterprise options for the user to select and build their whole-farm profile. The individual enterprise calculators will typically comprise an area in which the user enters the key production information (i.e. number of livestock, categories of stock, wool production, crop yields).

Beneath the production data area is a sequence of additional fields where the user may elect to enter revised production and GHG emission factors. If the user chooses not to change GHG factors, then they don't need to progress further than the first page of each enterprise's GHG worksheet; except to view their results. This is a much more streamlined process, with the aim of making the development of a whole-farm GHG profile much easier.

The ability to change GHG factors is a new enhanced feature of the Scenario Tool, and each of these options is outlined in greater detail below.

#### <span id="page-10-0"></span>**2.3. Additional features of the FarmGAS Scenario Tool**

The new version of FarmGAS contains a number of additional features, including:

- More precise data entry livestock production details can now be entered on a monthly basis. In the original FarmGAS production variables were entered on a yearly or seasonal basis;
- The ability to change feed composition, production factors, stubble management, manure management systems and related emission factors;
- Beef feedlot enterprises can be 'continuous' and/or 'short-term';
- More crops can be added (up to 15), including dryland and irrigated crops;
- More horticulture crops can be added (up to 15);
- Farm Trees up to 15 plots can be entered, and, in the regions where it is applicable, up to 6 tree species and 2 soil types may be selected for each plot;
- The ability to estimate GHG emissions from nitrogen applied to pastures and from nitrogenfixing (e.g. legume) pastures; and
- The ability to estimate GHG emissions from the burning of pastures and savanna.

When a user logs into the Scenario Tool, they will have the option of creating a new farm, or selecting a saved scenario. When a saved scenario is loaded, the user can also:

- access the related enterprise gross margins worksheets;
- add new enterprise GHG and gross margin worksheets. For example, if the User has saved a scenario with only two enterprises (Beef-breeding and Sheep), then more enterprises can be added to the scenario and saved; and
- copy an existing farm to create a new scenario. This enables the user to make multiple copies of a farm and have different items in each, to investigate the GHG emission implications of different management decisions. For example, the scenarios might have the same farm details, but different state/territory locations.

The way in which results are shown is different in the new Scenario Tool. Users will be able to view individual enterprise and whole-farm GHG emission results as a PDF publication, including graphical representation of emissions. In this case, emissions will be shown by source and by type. In addition, users can choose to print their results to a csv file, providing a more detailed outline of the data entered and results obtained. This option will also give users the ability to import data to another program, such as a spreadsheet, for further analysis and reporting.

#### <span id="page-11-0"></span>**2.4. Options to revise production factors**

The NGGI equations rely on basic production data in order to estimation greenhouse gas emissions. For instance, the NGGI requires the number of livestock, the area of crops, the type of crop and the yield of the crop. Because the NGGI relates to a national inventory, state or regional averages are required for all the additional production factors that are used in the emission equations.

An example is in the estimation of methane emissions from a beef breeding enterprise. The data required by the NGGI to complete the equation is simply the number of each category of cattle averaged over a 12 month period. The feed intake, liveweight, liveweight gain, composition of feed; are all fixed assumptions under the Methodology. These assumptions do change according to the State the farm is in and the season (Autumn, Winter, Spring, Summer), however, when complying strictly to the Methodology, it is impossible to differentiate between beef breeding enterprises in different regions of NSW. This is necessary when developing a national inventory, as there's no need to show differences between farms. However, for the estimation of an individual farm's emissions, these differences become very important.

The FarmGAS Scenario Tool allows the User to change the assumptions used in the Methodology. For instance, the average liveweight of the different classes of cattle can be changed to better reflect their enterprise. It should be noted, however, that in changing these assumptions the GHG emission result won't be the same as what it would be under the NGGI. This is explained in more detail in Chapter 2 below.

The key production factors which can be changed in the Scenario Tool include:

- Numbers of livestock in each class are entered on a monthly basis
- The monthly number of cows lactating and calves still on their mother can be entered (the weaning and lactation rate is a fixed assumption in the NGGI)
- Estimates of milk production and consumption for each season in the livestock calculators
- Average liveweight of each category of livestock in each season
- Average livewight gain of each category of livestock in each season
- Additional feed intake to account for milk production in livestock
- Feed factors such as dry matter digestibility
- Feed factor of crude protein content
- Relative feed intake
- Gross energy intake (energy content of feed)
- Percentage of gross energy intake yielded as methane
- Fertiliser Nitrogen applied on crops and pastures
- Stubble management options, including burning, baling or grazing
- Manure management options in intensive livestock enterprises (including spreading manure on pastures)
- Quantities and composition of feed used in intensive livestock enterprises
- Manure quantities in intensive piggeries
- Selection of irrigated or dryland crop production including horticultural crops
- Nomination of tree species in carbon sequestration estimation through farm forestry

For each of these factors, the user is asked if they would like to change the assumed data. This gives the user the option of making the emission estimation more specific to their enterprise, but it is not prescriptive. When online, the Scenario Tool will also provide the user with information on each of these factors, why they are important and how they will impact the estimated GHG emissions.

The NGGI equations utilise production information, and also emission factors, to estimate GHG emissions. These emission factors can be drawn from research in Australian conditions, but alternatively if local research isn't available an international number can be used. These emission factors apply across enterprises, and the Scenario Tool gives users the option to change the assumed emission factors.

#### <span id="page-12-0"></span>**2.5. Options to revise emission factors**

There are several emission factors used in the GHG calculations which apply across more than one enterprise. These are listed in the "Global Emission Factors" worksheet, and can be changed by the user. However, a recommendation is made to Users that they should not alter these factors unless the user has a strong understanding of the impact of changing these emissions factors.

The specific emission factors which can be changed are:

- Manure Emission Factor used in the estimation of methane emissions for all rangeland livestock.
- Methane Conversion Factor used in the estimation of methane emissions for intensive livestock (feedlot and piggeries).
- Feedlot Emission Potential for the estimation of methane emissions.
- FracGASM the amount of Nitrogen volatilised in each manure management system.
- Emission Factors relating to animals used in the calculation of direct nitrous oxide emissions from manure deposited on soils (rangeland livestock) and from manure applied to soils (intensive livestock).
- Emission Factors relating to crops and pastures used in the calculation of direct nitrous oxide emissions from the application of Nitrogen fertiliser.
- Emission Factors organic crops and pastures used in the direct nitrous oxide emissions calculations for organic fertiliser applied to crops and/or pastures.
- Atmospheric Deposition Emission Factor for the estimation of indirect nitrous oxide emissions.
- FracGASF the fraction of fertiliser that is volatilised, which contributes to indirect nitrous oxide emissions.
- FracWET fertiliser the fraction of fertiliser available for leaching and runoff, contributing to indirect nitrous oxide emissions.
- FracLEACH the fraction of fertiliser available for leaching and runoff that is lost, contributing to indirect nitrous oxide emissions.
- Emission Factors for leaching and runoff the emission factor applied to the nitrogen fertiliser lost from the system.
- FracWET livestock fraction of animal waste that is available for leaching and runoff, contributing to indirect nitrous oxide emissions.
- Emission Factors stubble burning used for the estimation of indirect nitrous oxide emissions.
- Emission Factors burning temperate pastures and savanna grassland used for the estimation of indirect nitrous oxide emissions.
- Composition of biomass Carbon mass fraction, Nitrogen/Carbon ratios can both the changed.
- Fuel loads- used for the estimation of indirect nitrous oxide emissions.
- Burning efficiencies used for the estimation of indirect nitrous oxide emissions.

As mentioned, changing these emission factors in the "Global Emission Factors" worksheet will affect all the enterprise calculators. Alternatively, users can change emission factors applied to specific enterprises, within the enterprise worksheet. In this case, the emission factor will only change calculations in the specific enterprise.

It is important to note that changing emission factors in the individual enterprise or across the whole farm will yield a result that does not match what the NGGI would calculate. This is because the NGGI uses default emission factors, and by changing these, the user would be departing from the NGGI methodology.

The purpose in allowing the User to change these factors is to give them the opportunity to investigate the impact of some of these emission factors on GHG estimates. In addition, this feature will be very useful for researchers, by allowing them to investigate how an emission factor might affect the farm-level estimation of GHGs.

#### <span id="page-14-0"></span>**2.6. Amendments to maintenance characteristics**

The original online FarmGAS Calculator was developed in such a way that the administrators of the calculator could not access equations, data, labels or publications available on the FarmGAS website. This was a significant limitation to the ongoing maintenance of the calculator. It meant there was a risk FarmGAS would become outdated or inaccurate if methodologies for the estimation of GHG emissions were changed.

The new Scenario Tool is being developed in a system which AFI staff will be able to access in a quick, easy way. Publications, text, inline help and some data will be able to be edited. For instance, if the NGGI methodologies were updated with new default liveweight estimates for beef cattle, the default would be able to be changed by AFI staff, and when a user logged back into the Scenario Tool their results would be updated to include the new default. This means there is less chance of a user's results becoming outdated and inaccurate, they would not need to make any changes to their farm profile but the new default would be incorporated into their results.

A specific enhancement which is worth noting is that of carbon sequestration data in the tree calculator. The estimated quantity of carbon sequestered in trees is derived from the National Carbon Accounting Toolbox (NCAT). The NCAT data is gathered by running 'scenarios' through the model and correlating it with the region, tree species and age of trees specified by the User in the Scenario Tool. If the NCAT is updated in future, and the estimation rates of carbon sequestration are changed, the FarmGAS Scenario Tool is in danger of becoming outdated.

However, in the new maintenance system, AFI staff can access the trees data, and update or change whenever required. This means the Scenario Tool will be more likely to stay relevant, accurate and up to date over a long period of time.

There will be a page of the Scenario Tool website dedicated to providing the User with additional information and resources. This may be links to other websites, research papers or information sheets. AFI staff will be able to add any new papers, websites or case studies to this page whenever required.

#### <span id="page-16-0"></span>**3. NGGI Compliance**

As previously explained, changing production or emission factors is a departure from the NGGI Methodology. This means that the GHG emission result a User receives from the Scenario Tool may not be compliant with the NGGI. The table below outlines which default calculations comply with the Methodology, and how the results may differ.

Factors such as FracWET (the proportion of nitrogen in animal wastes which can leach), can have a significant impact on estimated emissions. Under the NGGI, the default value of FracWET is an estimate of the proportion of the region (state/territory) where nitrogen in wastes will leach and runoff in the soil. On a particular farm, the soil type and climatic conditions may increase or decrease the amount of nitrogen leaching. In the Scenario Tool, the default value for FracWET is assumed to be either 1.0 or zero, depending on the farm region selected. The ability to change the FracWET value, rather than a default percentage, deviates from the NGGI but better reflects the farm-level conditions. This also applies to all of the calculators where FracWET is a factor, such as the sheep calculator and manure management in the intensive livestock calculators.

Similarly, in the crop enterprise calculations, factors such as FracWET and the fraction of the crop residue (stubble) which is burnt, do not use the NGGI default values. The NGGI default values are based on the proportion of the state or region which is estimated to burn stubble, whereas because the Scenario Tool is designed to reflect conditions at the farm level, the proportion of crops burnt can be selected by the User.

Consequently, where selected default emission factors deviate from the NGGI, the 'default' calculations and resulting GHG estimates will also deviate from those which operate under strict compliance with NGGI. In these cases, compliance with the NGGI defaults can be achieved by entering the NGGI default values in the revised factors. For example, in estimating emissions from a wheat crop in NSW, the NGGI default factor for the fraction of the crop burnt is 0.23 (23% of wheat stubble is estimated to be burnt in NSW). In the Scenario Tool, the default factor is set as zero. If the user wishes to strictly comply with the NGGI, they will need to enter the relevant NGGI factors. These options will be fully outlined in the user guide and also through inline help functions for the online version. Table 1 below outlines the compliance of the enterprise calculators with the NGGI methodology.

#### **Table 1: Compliance of the enterprise calculators with the Methodology used in the estimation of agriculture emissions in the National Greenhouse Gas Inventory (NGGI).**

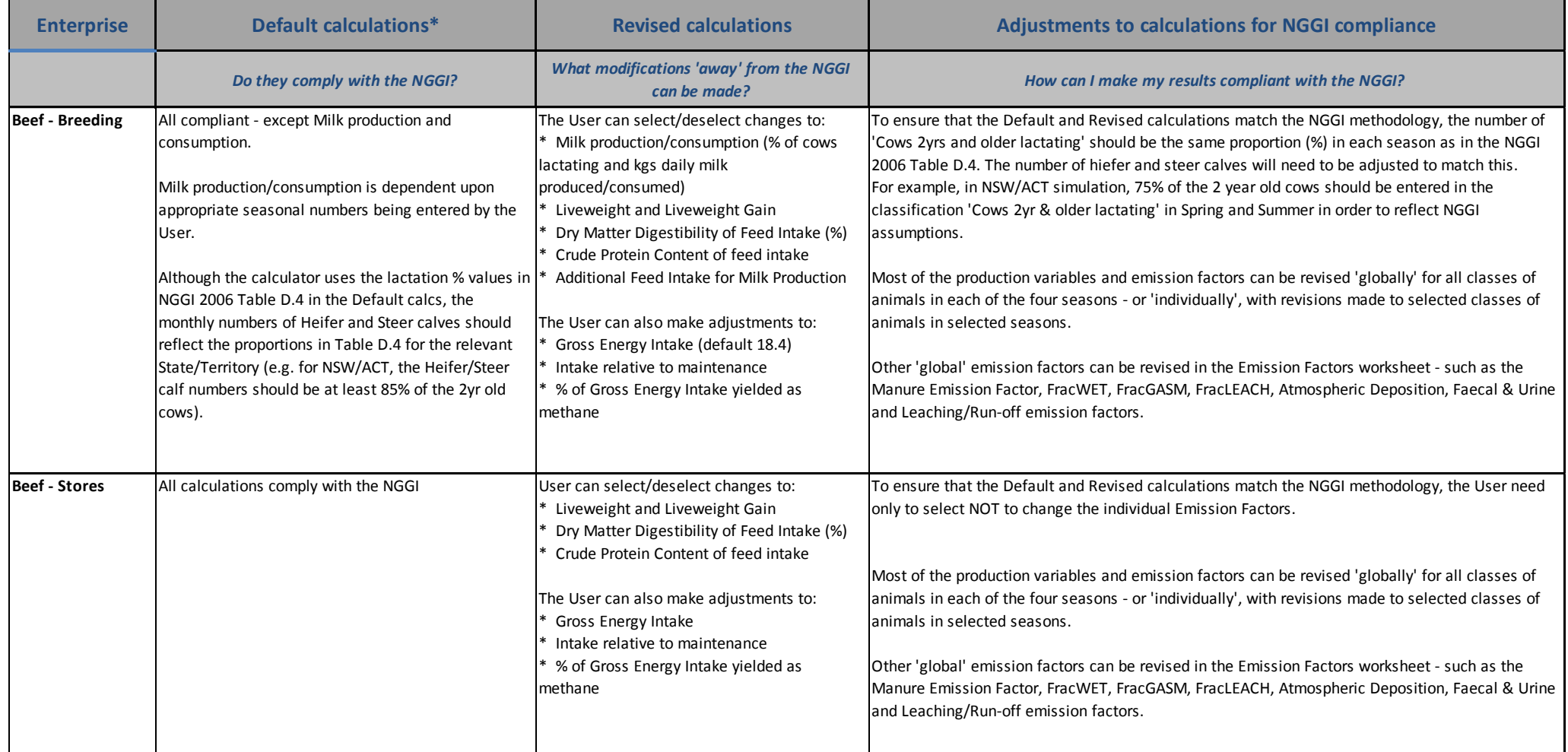

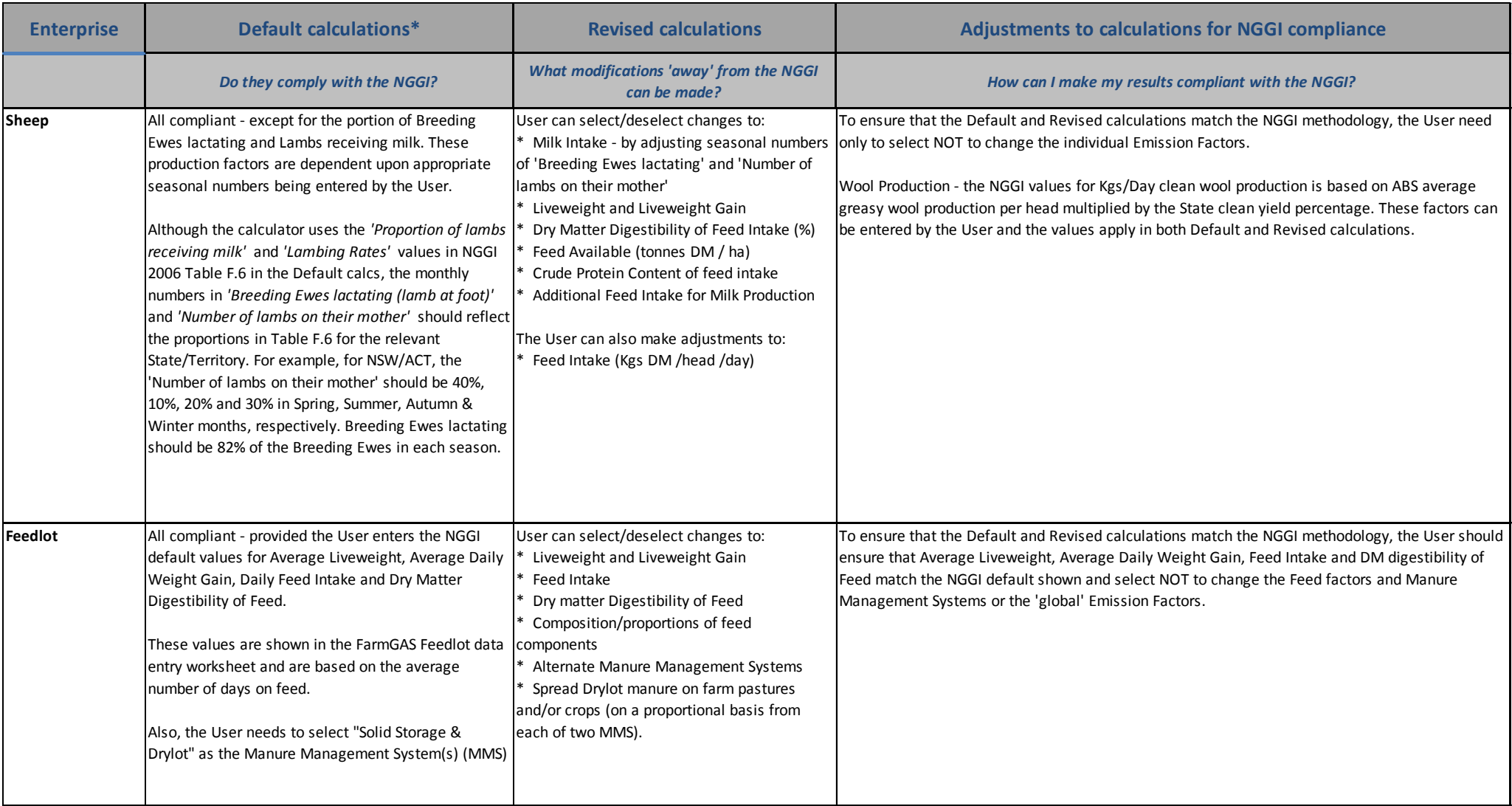

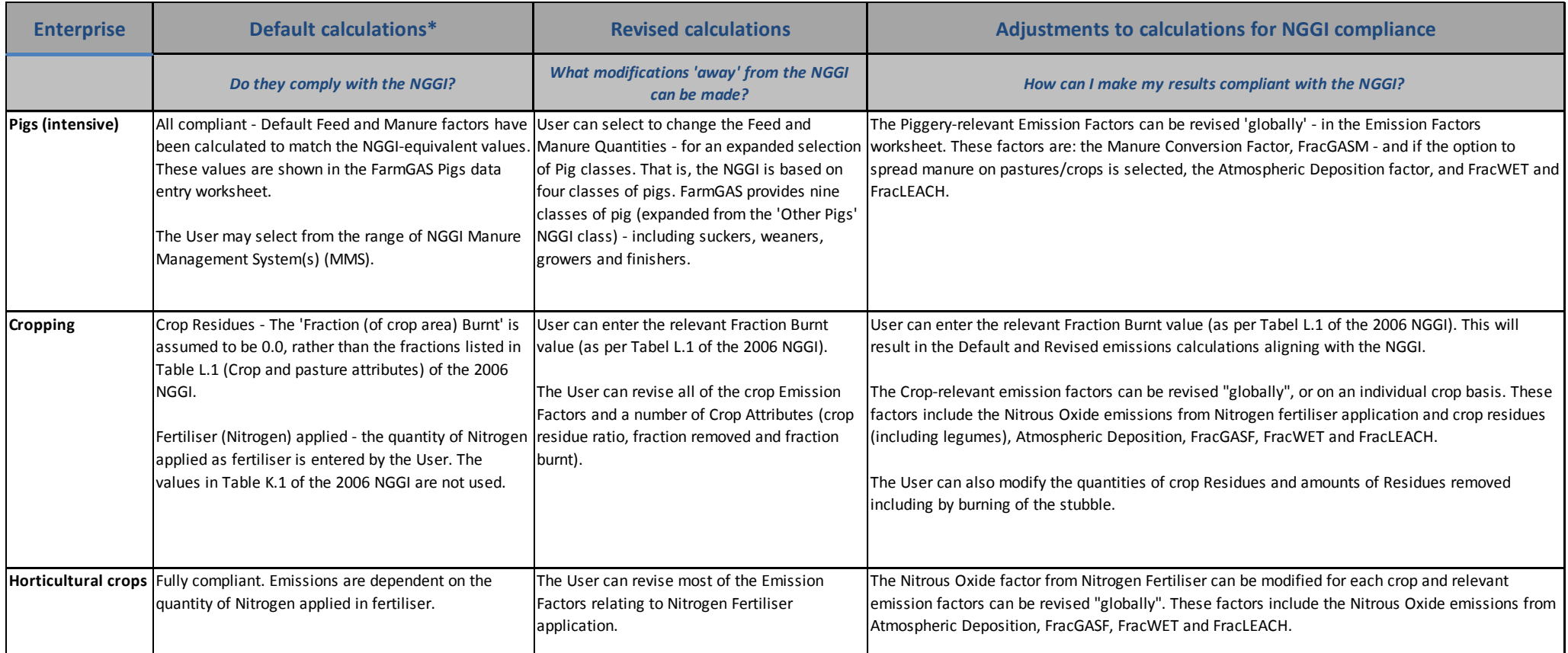

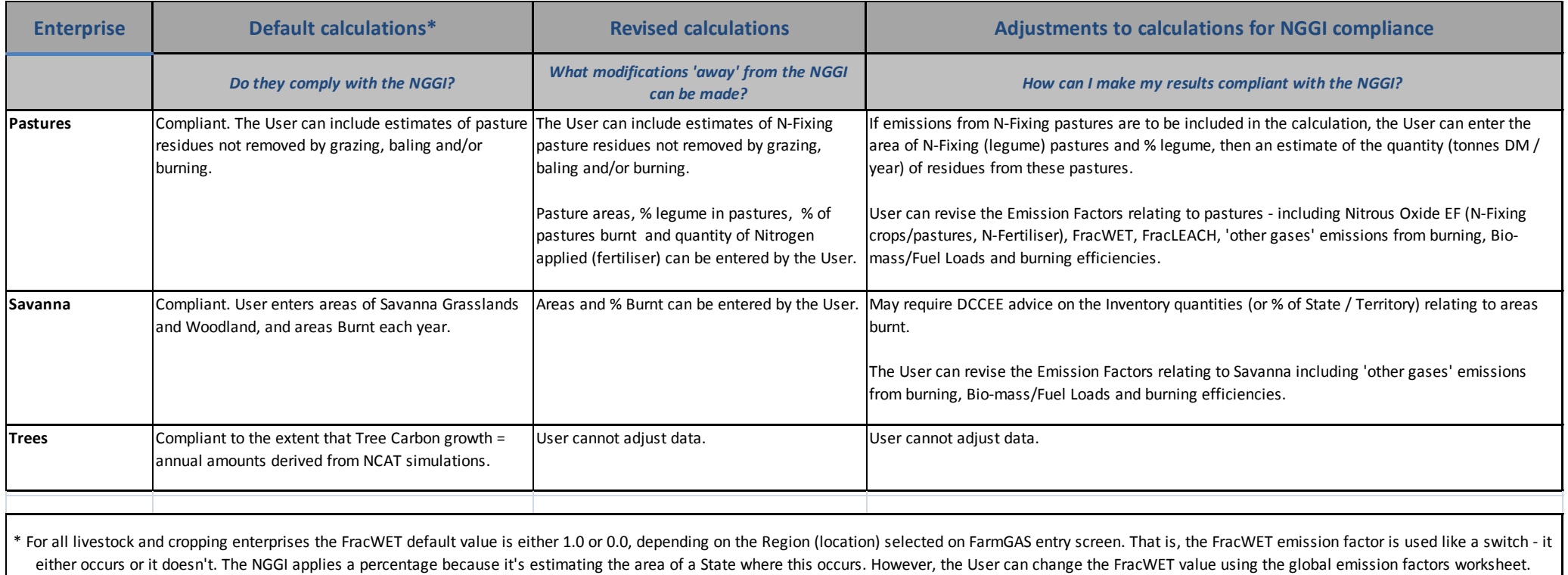

#### <span id="page-21-0"></span>**4. Potential uses for the Scenario Tool**

The Australian Government made an election commitment in August, 2010, to implement a Carbon Farming Initiative (CFI), which would provide farmers and other landholders with the opportunity to participate in carbon markets and to generate revenue from the sale of offset units earned by undertaking recognised greenhouse gas sequestration or mitigation activities on farms.

The aim will be to create a scheme which recognises and rewards farmers and other landholders for taking actions that are considered to reduce the net amount of greenhouse gases produced in Australia. This can be achieved either by actions that sequester greenhouse gases (i.e. remove greenhouse gases from the atmosphere through processes such as photosynthesis that convert  $CO<sub>2</sub>$ to non-gaseous carbon compounds such as wood) or mitigation (i.e. actions which reduce the normal amount of emissions associated with a particular activity – such as a process that reduces  $CO<sub>2</sub>$  emissions from a coal-burning power station).

The CFI consultation paper identifies a range of activities in livestock, crop and forestry production where the opportunity exists for farmers to take action that will either sequester greenhouse from the atmosphere (forestry development) or will mitigate the amount of greenhouse gases that would normally be produced (livestock and crop production and land management). The CFI consultation paper identifies a range of activities that it is anticipated will be the subject of accredited methodologies that will be able to be implemented by farmers to earn CFI offset credits.

An example of a practical use for the FarmGAS Scenario tool is in the investigation of the change in GHG emissions at the farm level, as a result of a mitigation activity. This may help a farmer in deciding whether or not to participate in the CFI. For most of the activities identified in the consultation paper as potentially being able to generate offsets, there is a way to investigate it using the Scenario Tool. The table below outlines how a user could test each CFI offset option using the FarmGAS Scenario Tool.

#### **Table 2: How to investigate Carbon Farming Initiative options using the FarmGAS Scenario Tool.**

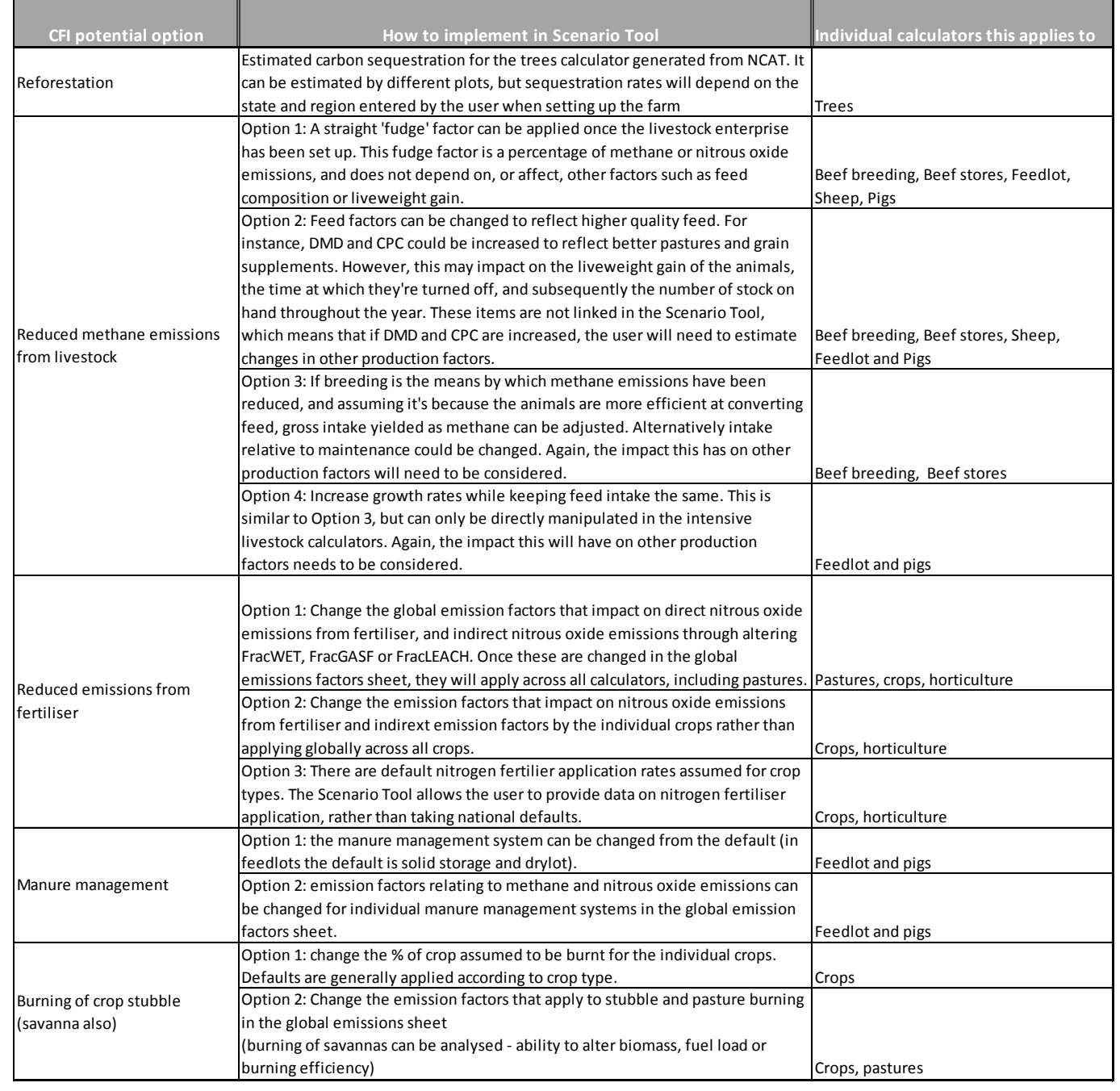

### <span id="page-23-0"></span>**5. Impact of revised production or emission factors**

Estimates of GHG emissions can be affected, to varying degrees, by changes in key production and emission factors. For example, in pasture-fed beef cattle, increasing animals' liveweight above the default value results in a similar (but proportionally smaller) increase in both methane and nitrous oxide emissions. That is, a 10% increase in liveweight results in around 7% increase in emissions. Increasing the dry matter digestibility of feed to reflect improved pasture, results in a slight reduction in emissions. That is, a 10% increase in dry matter digestibility results in approximately 0.2% reduction in emissions.

There are many instances of this, but one example of the how changes to production and emission factors affect the GHG emissions in a beef breeding enterprise are outlined in Table 3.

#### **Table 3: Effect on GHG emissions – changes to emission and production factors**

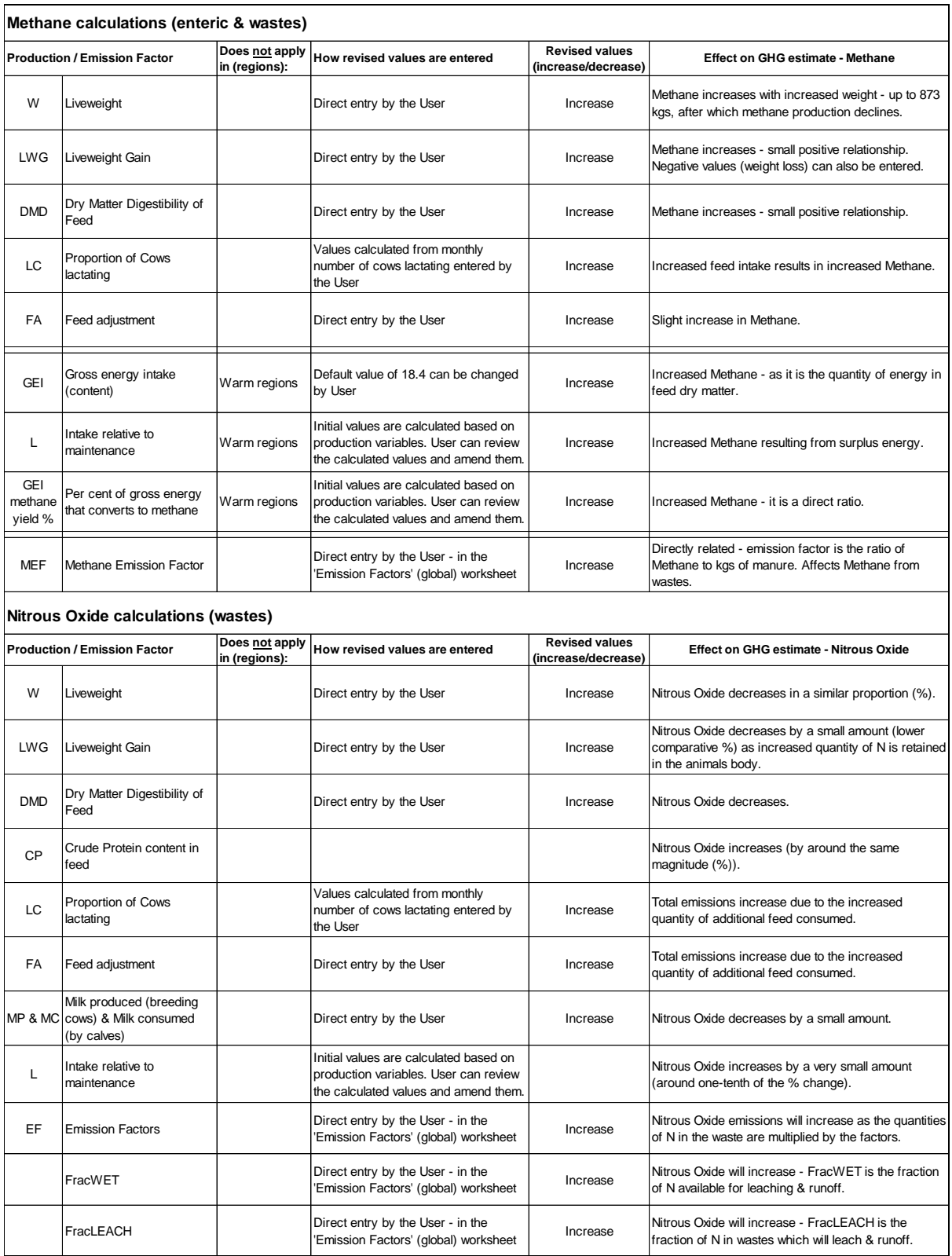

#### <span id="page-25-0"></span>**6. Future research needs**

Completing case studies of different farm production systems provided information on what equations or emission factors are not realistic, or provide disproportional GHG emission estimations. Some examples of these oddities in the NGGI Methodology are outlined below, for the purpose of contributing to discussion of future research needs for Australian agriculture.

The FarmGAS Scenario Tool conforms closely to the NGGI, while allowing the user to revise many of the underlying production and emission factors. Although the user can change the factors, in many cases these factors are not empirically related. That is, the calculator does not assume that a change in one factor will flow-on to another. The factors are not interrelated and this can result in unrealistic modelling of the enterprise and subsequent GHG estimates.

For example, the user may revise the values for dry matter digestibility, crude protein content in feed in the beef cattle enterprise. But the calculations are not empirically related and the values entered by the user may not properly reflect how these values interact in the real world. If cattle are fed more, high-quality feed, in the real world there would be a demonstrated increase in liveweight gain and the average liveweight of the animal, plus the farmer would not need to keep the animals on feed for as long. The Scenario Tool does not carry out changes in related factors automatically, but rather relies on the user being able to identify that an increase in the quality and amount of feed will increase liveweight gain.

Currently, the NGGI methodology (and the Scenario Tool) does not contain the necessary equation which clearly defines that an X% increase in one factor will require an X% increase in another factor. To make the Scenario Tool more realistic and more accurate, research into the relationships between factors is required. Further research may also increase knowledge and information about these factors on a region or local area basis. Additional research may also provide better information on the extent to which particular pastures and feed additives affect energy content and methane yield, which may have a considerable impact on the level of methane emissions from livestock.

Stubble burning as a crop residue management option attracts very interesting emission estimation equations, and emission factors. Methane and nitrous oxide emissions from residue burning have emission factors based on Australia-specific conditions. These emission factors are 0.0035 and 0.0076 for methane and nitrous oxide, respectively (Equation 4F\_2 of the NGGI 2006 Methodology). However, the emission factor for crop residues attracts an international default emission factor of 0.0125. As such, GHG emissions appear proportionally higher because one emission factor is not related to local conditions, while the others are. Further research could develop an emission factor for crop residue that is suited to Australian conditions, which would allow GHG emissions to be compared between residue decomposition and stubble burning, without distortion.

Similarly, the emission factor applied to nitrogen-fixing legumes and pastures is based on the international default value of 0.0125 (Equation 4D1\_5 in the NGGI 2006 Methodology). In comparison, the emission factors applied to emissions from synthetic nitrogen fertiliser application are specific to Australian conditions, and for dryland crops and pastures they are 0.003 and 0.004 respectively. It is clear the emission factor for nitrogen-fixing legumes and pastures is three and fourfold higher than that of nitrogen fertiliser application. This may not reflect the true situation in the field. Further research could provide an Australian-specific emission factor for nitrogen-fixing crops and pastures.

In terms of the equations estimating GHG emissions from livestock, there are a number of interesting characteristics of the equations which affect emission estimates. For instance there is a limit on the affect of emissions from sheep, when increasing dry matter availability (DMA) in feed, as a result of the way the equation is set up. Estimated methane emissions from sheep are closely related to the quantity and quality of feed consumed by the animal. In this regard, the availability of dry matter (in tonnes/hectare) is a key factor in the calculation of the amount of feed consumed (intake). The equation used to determine the intake of feed relative to the amount of feed available (4A.3\_2) reaches a limit at 2.9 tonnes/hectare of DMA. DMA quantities greater than this will have no effect on estimated emissions, because the equation does not allow it. This may be reflective of the real-life situation, but is largely unknown currently due to a lack of research.

Under the NGGI methodology, it is assumed wastes from feedlots are managed through a 'solid storage and drylot' system. As such, only one emission factor is provided for estimating emissions from wastes from feedlots. However, feedlot managers may allocate wastes into different systems. To estimate emissions from alternative manure management systems, the Scenario Tool uses the international emission factors which apply for a range of systems. In the absence of feedlot-specific emission factors, there could be some overestimation or indeed underestimation of emissions from different manure management systems.

Emission mitigation technologies have been developed for nitrogen fertilisers and animal wastes on soils. These include nitrification inhibitors which have been found to reduce nitrous oxide emissions by 16% in some situations, however the technology is not proven across multiple systems and production environment. As such, there is no clear equation which describes the nitrous oxide emission reduction from the use of this technology. In addition, there may be production affects from using this technology, which again has not been investigated.

For farmers to determine whether it is financially viable to use this technology, and/or to carry out other mitigation activities, they need to be able to estimate the emission reduction specific to their production environment. Research into these affects would better inform farmers in making these decisions. In this regard, the new FarmGAS Scenario Tool provides a modelling system that can be used to analyse a range of farming systems across Australia. In addition, by providing a means for farmers and researchers to apply the NGGI methodology to a farm situation provides an important contribution to ongoing research on the estimation of farm-level greenhouse gas emissions estimation in Australia.

**Appendix 2. Technical Specification submitted by Sitback Solutions March 2011.**

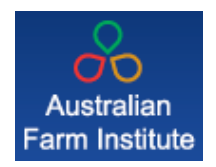

### Australian Farm Institute

Online Calculator Development

Technical Specification March 2011

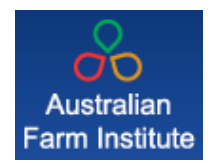

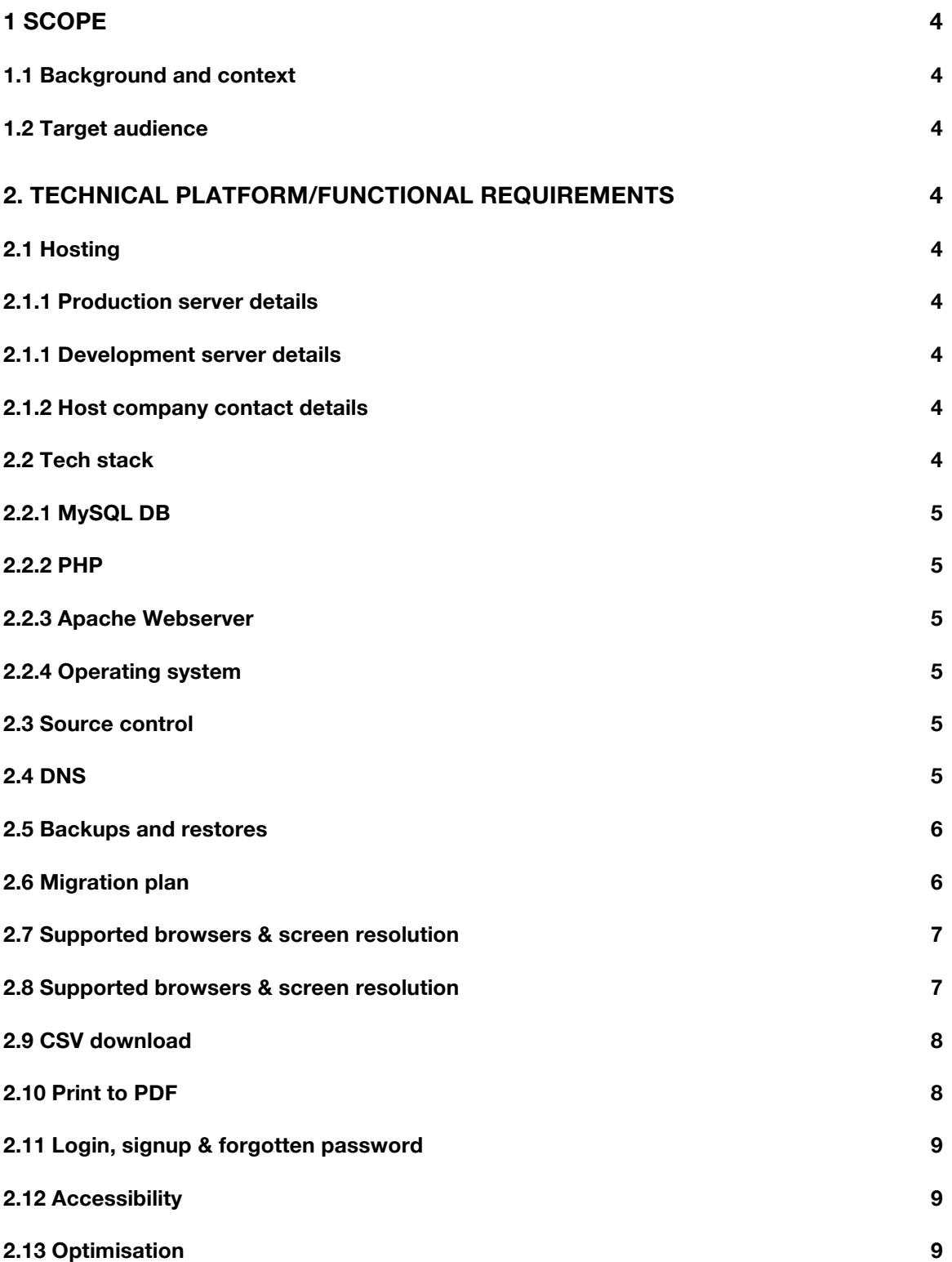

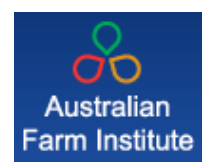

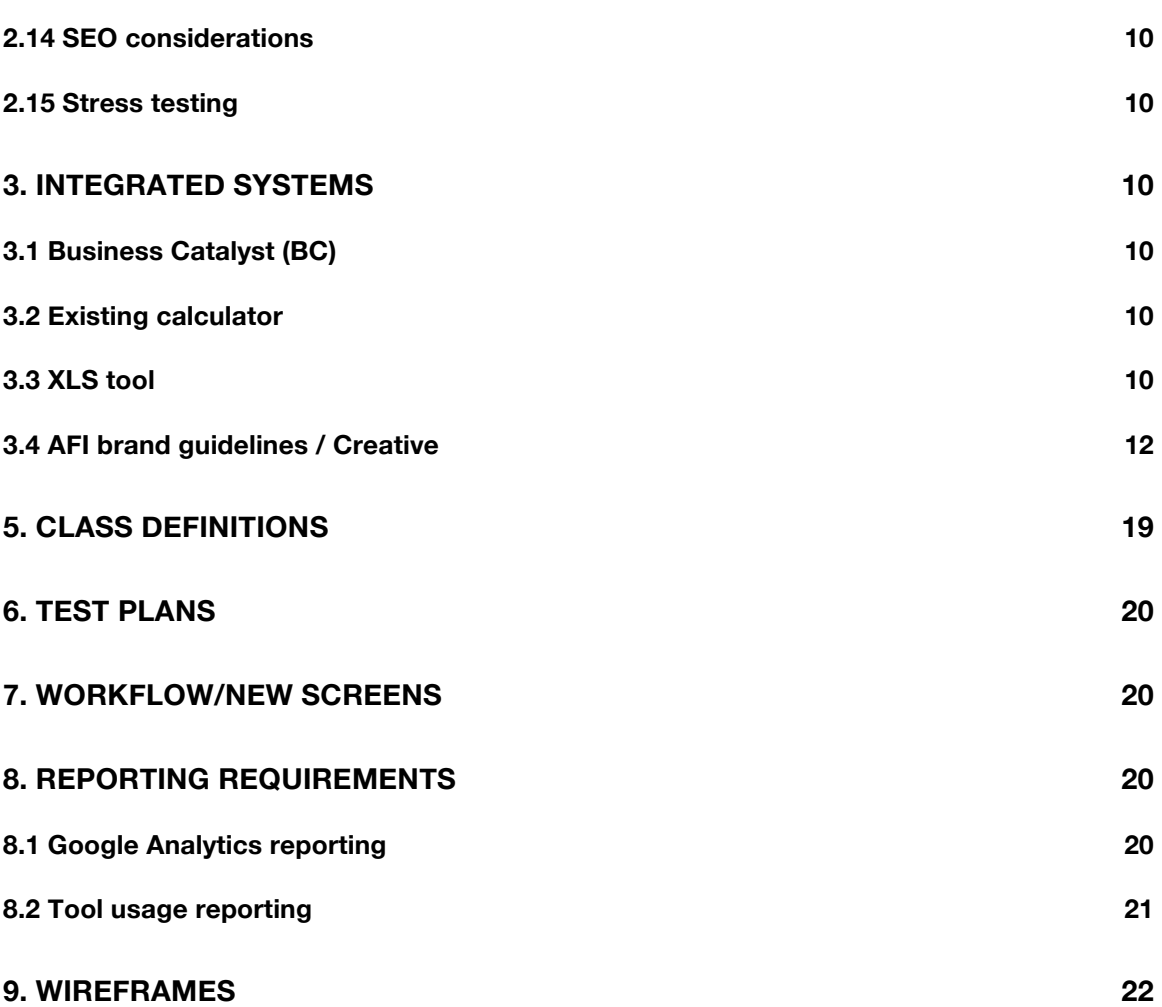

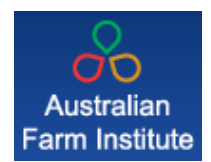

#### **1 Scope**

#### **1.1 Background and context**

This document is the technical specification for the AFI Online Calculator development project. It includes all information required by the development team during development.

#### **1.2 Target audience**

- SItback Solutions (SBS) development resources.
- AFI project stakeholders.
- Site maintenance and support team (post launch)

#### **2. Technical platform/functional requirements**

#### **2.1 Hosting**

The AFI production website is hosted in on SBS managed managed infrastructure.

#### **2.1.1 Production server details**

IP address: 207.58.133.127 URL: http://afi-calc-prod.sitbacksolutions.com.au (temporary URL during development) URL: http://farmgas.farminstitute.org.au/

#### **2.1.1 Development server details**

Development server also managed by Sitback Solutions. IP address: 207.58.191.121 URL: http://afi-calc-dev.sitbacksolutions.com.au

#### **2.1.2 Host company contact details**

All server related issues can be managed by SItback Solutions as per the overarching AFI/SBS support and maintenance SoW via https://sitbacksolutions.unfuddle.com/a#/projects/37395.

Tickets have been logged under the "Scenario Tool" milestone.

#### **2.2 Tech stack**

This section covers all installed components and version numbers as of the time of document creation. Moving forward, all components should be patched as appropriate.

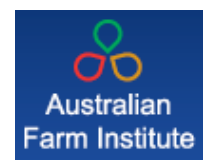

#### **2.2.1 MySQL DB**

Ver 8.41 Distrib 5.0.77, for redhat-linux-gnu on i686 Server version 5.0.77-log Protocol version 10

#### **2.2.2 PHP**

PHP 5.2.10 (cli) (built: Nov 13 2009 11:24:03) Copyright (c) 1997-2009 The PHP Group Zend Engine v2.2.0, Copyright (c) 1998-2009 Zend Technologies

#### **2.2.3 Apache Webserver**

Server version: Apache/2.2.3 Server built: Aug 30 2010 12:32:08

#### **2.2.4 Operating system**

CentOS release 5.5 (Final)

#### **2.3 Source control**

All code developed is managed in the Unfuddle source repository for the AFI project.

https://sitbacksolutions.unfuddle.com/svn/sitbacksolutions\_afi-farm-gas/

Access controlled by SItback Solutions. All code can be provided to AFI at any point required.

#### **2.4 DNS**

The DNS records for the dev farm tool are managed by SBS via NetRegistry.

The DNS records for the production URL are managed by Brennan IT>

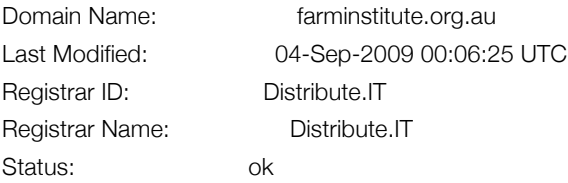

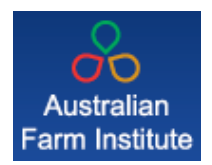

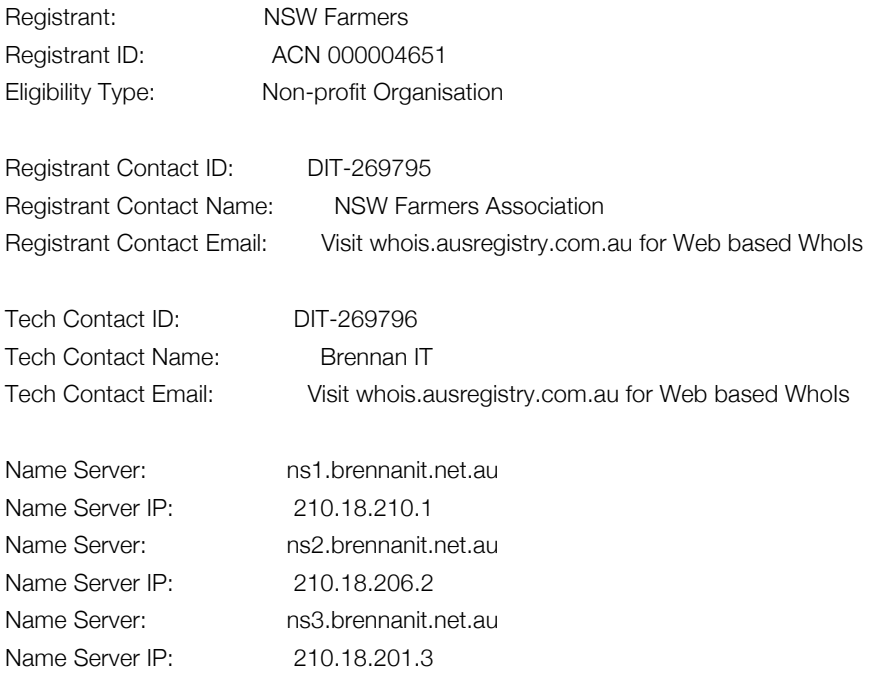

#### **2.5 Backups and restores**

Backups are an automatic process performed daily. Server wide or individual file restoration from a previous backup can be requested at any time.

We perform daily backups of all files on the server and every month, a complete file backup is done. Differential backups are then done at regular intervals throughout the month.

The backup system has complete granularity - we can restore an entire server or drill down to a single file. Depending on how recently the full monthly backup was done, there may also be up to three distinct time periods, known as restore points, from which to choose to restore any files.

#### **2.6 Migration plan**

A summary of the migration plan and status is as follows:

- Obtain backup of live data DONE
- Validation of extracted data DONE
- Mapping of live data into new DB schema UNDERWAY
- Development of script to migrate live data to new DB schema UNDERWAY
- Testing of DB migration scripts TO DO

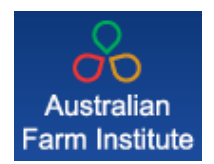

- Temporarily deactivate current scenario tool TO DO
- Obtain updated live data just prior to launch TO DO
- Run tested script to migrate live data in new DB schema TO DO
- Test mapping of live data TO DO

Once the data migration has been completed and the data validated, then DNS switchover (deployment) can occur resulting in the new scenario replacing the currently live tool for all users

#### **2.7 Supported browsers & screen resolution**

Due to the restrictions of the current AFI CMS platform the scenario tool has been built as a "stand alone" tool (as per the currently live tool). This has the benefit of only "loosely coupling" the scenario tool with the AFI CMS.

Should AFI decide to change the current CMS for any reason the scenario tool does not need to be re-built.

It's core architecture can also be reused for other similar type tools elsewhere, independent of the AFI CMS.

However to facilitate ongoing scenario tool management, some integration with the CMS has been set up to make it easy for AFI non-technical resources to perform key types of updates:

#### 1. Calculator front end

Labels, error messages, inline help etc are stored in the underlying database and a custom UI has been developed to enable AFI resources to manage mentioned tool aspects with no technical resources required.

2. Management of attachments via BC

PDFs, docs, PPTs etc are all managed via the current AFI CMS. The scenario tool simply references required documents. Should documents need to be updated this is performed via the CMS as per existing business processes.

#### **2.8 Supported browsers & screen resolution**

As a large number of calculator users are know to use "old" browsers, the system

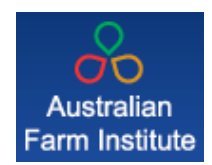

must be built to work on IE6 at a screen resolution of 760x600 - this caters for an 800px wide screen resolution.

Supported browsers include:

- IE, v6,7,8 (PC)
- FireFox v2,3 (Mac and PC)
- Safari v5 (Mac)
- Opera v10 (Mac)
- Chrome v6 (Mac and PC)

Certain scenario features designed to add value for users unfortunately are simply not supported on older browsers (in essence IE6). "Graceful degradation" techniques will therefore be applied where appropriate. This ensures that all tool features function in a manner that operates, but that may provides a reduced level of service rather than failing completely. In summary, users with modern browsers will provide users with a more feature rich experience whereas users with "older" deprecated browsers will still have access to a fully functional tool.

Page weight and loading times are particularly important given the target audience. Special attention is to be given to ensure page weight (directly proportional to how long the tool takes "to load") is kept to a bare minimum via techniques including:

- Image size optimisation
- JavaScript and CSS minification
- HTML code streamlining
- Avoidance of non-required library inclusion

#### **2.9 CSV download**

The tool will enable users to download the data relating to completed scenarios into a CSV file for offline review and manipulation of data via Excel.

#### **2.10 Print to PDF**

The tool will enable users to print tool summary information to PDF and will include graphical representation of information via bar chart generation.

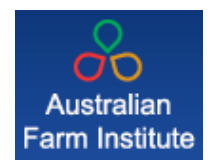

#### **2.11 Login, signup & forgotten password**

The tool will enable to user to perform all aforementioned functions will forgotten passwords emailed out the user via a text based email (exact contents TBD - AFI to provide).

Email will be used as the primary key for all user accounts. Users will enter their email address and password to enter the calculator.

The user account will not be linked to Business Catalyst but used purely for access to the calculator.

The DB schema will be developed in a way to support additional calculators associated to the same user account down the track if required by AFI.

#### **2.12 Accessibility**

Sitback Solutions makes every attempt to meet best practice accessibility guidelines. These guidelines are typically applied to information based websites, some guidelines may not be possible in light of the complex calculator functionality. For example, the required use of tables will cause issues for online screen readers, however the tool dictates the use of such tables to render tabular information.

Alt tags will be implemented across all images within the calculator.

#### **2.13 Optimisation**

The following optimisation considerations will be adhered to throughout the development:

- The tool will be built to support low bandwidth connectivity.
- No video/flash-based content will be included.
- No large images will be used
- Minify will be applied to JS files as appropriate and CSS coding practice to assist with minimizing page weight.
- All menu items will be text based, not image based.
- All form submission buttons will be text based, not image based.

Sitback Solutions will make every effort to optimise the site for low bandwidth

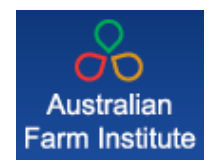

users, however, we cannot guarantee the users connection speed.

#### **2.14 SEO considerations**

User friendly URLS will be utilised within the calculator, however other Search Engine Optimisation techniques will not be considered due to the fact the calculator is a closed environment which will not be accessible to search engines.

#### **2.15 Stress testing**

The calculator will be stress testing to ensure predicted traffic volumes do not have a negative impact on speed. The target audience is not expected to result in a level of web traffic that will have a detrimental affect in the tool.

#### **3. Integrated systems**

This section covers all systems that constitute website functionality but that are managed externally to the core platform

#### **3.1 Business Catalyst (BC)**

Documents within the calculator will be housed/linked to from Business Catalyst.

#### **3.2 Existing calculator**

Data from the existing calculator has already been obtained and validated.

Scripts will be developed to migrate the MSSQL data into the new MySQL DB schema.

An initial import will be performed along with the required testing of the scripts once the new schema has been defined. A subsequent impart of the current data will be performed prior to UAT. And prior to go live a fresh dump from the current tool will be obtained and imported to ensure any new data produced in the interim is imported into the new tool.

#### **3.3 XLS tool**

All required calculator algorithms have been provided in the XLS version of the tool.

During development, Sitback Solutions found the XLS too to be substantially more complex than first anticipated. This impacted initial project timelines.

Many calculations required cross-referenced information between different pages and many cells. Some calculations referenced over 50 other calculations within the calculator tool.

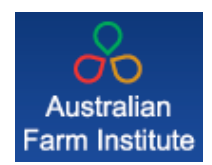

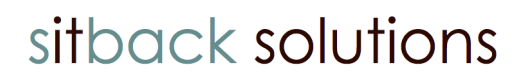

Another issue was the inconsistent reference points, were the same value could be derived from multiple places, which is understandable given the complexity of the calculator.

#### The latest spreadsheet version is available in

https://sitbacksolutions.unfuddle.com/a#/projects/37395/tickets/by\_number/49 to authorised users.

#### XLS tool examples below:

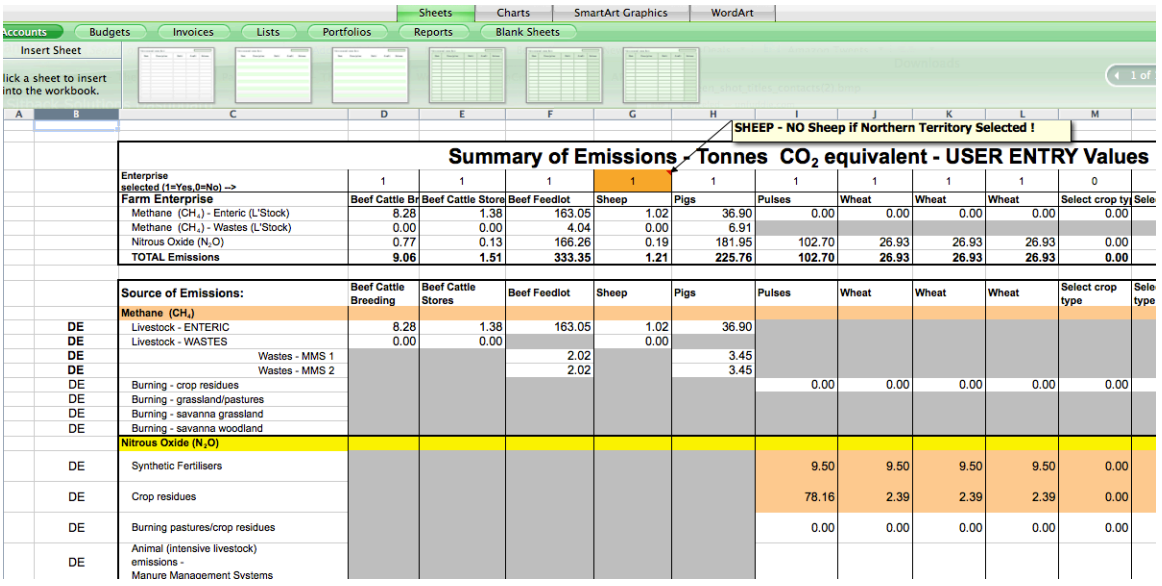

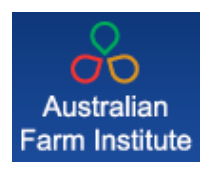

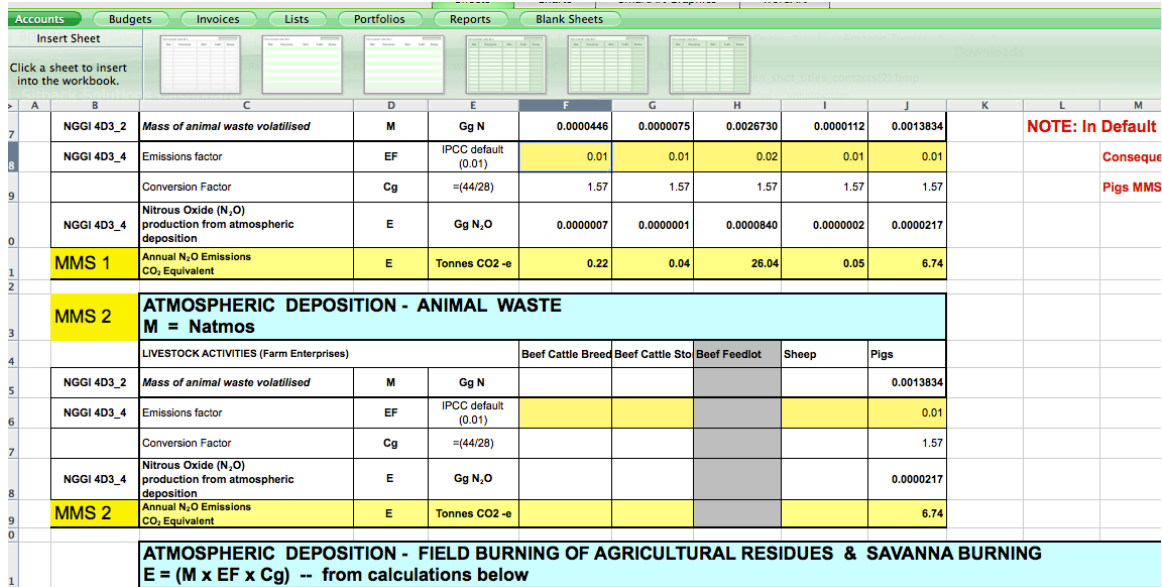

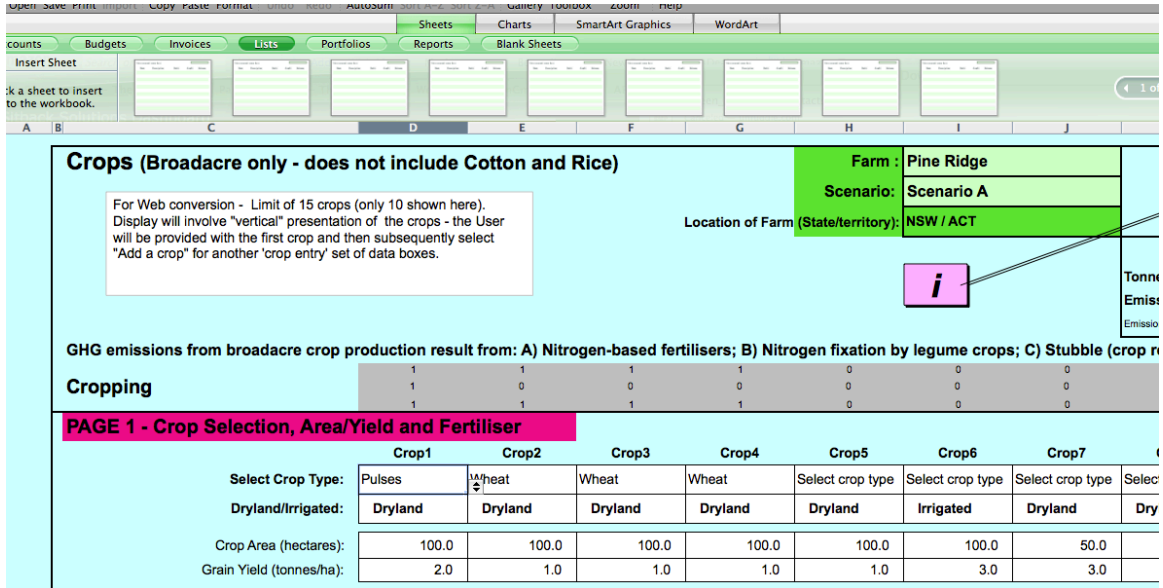

#### **3.4 AFI brand guidelines / Creative**

Existing AFI look and feel has been incorporated into the screens developed.

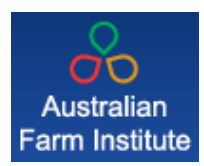

REGISTER

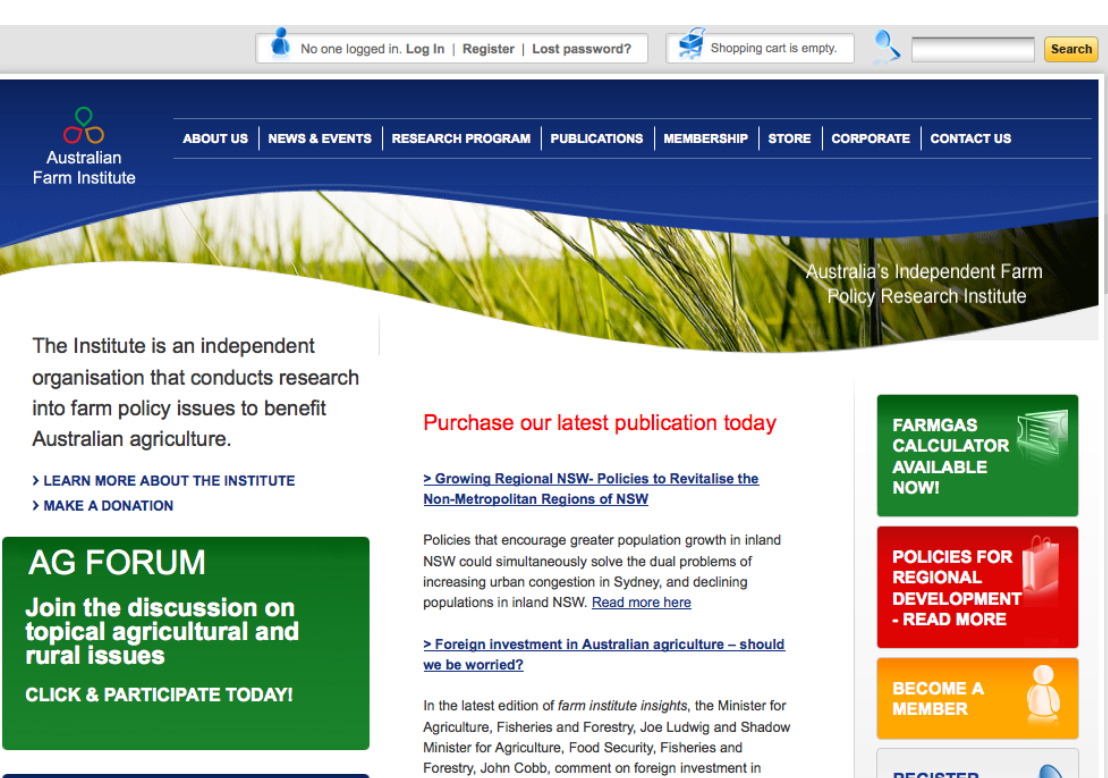

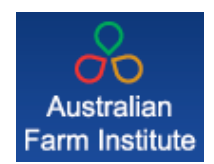

Multiple creative screens, including an Uber Template, have been developed. The Uber template included form fields, user options, and styles that the HTML developers applied across the calculator.

#### **General Screen**

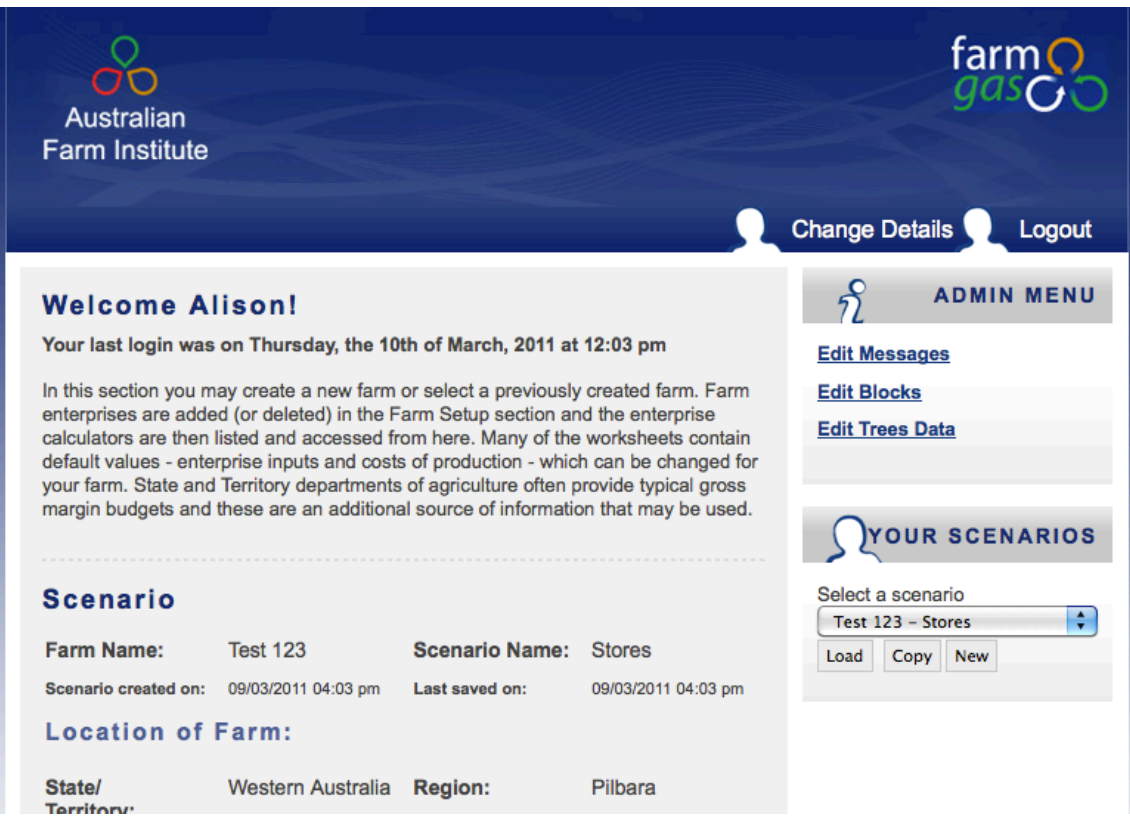

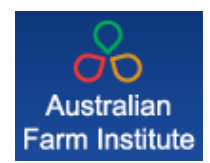

#### **Uber Template**

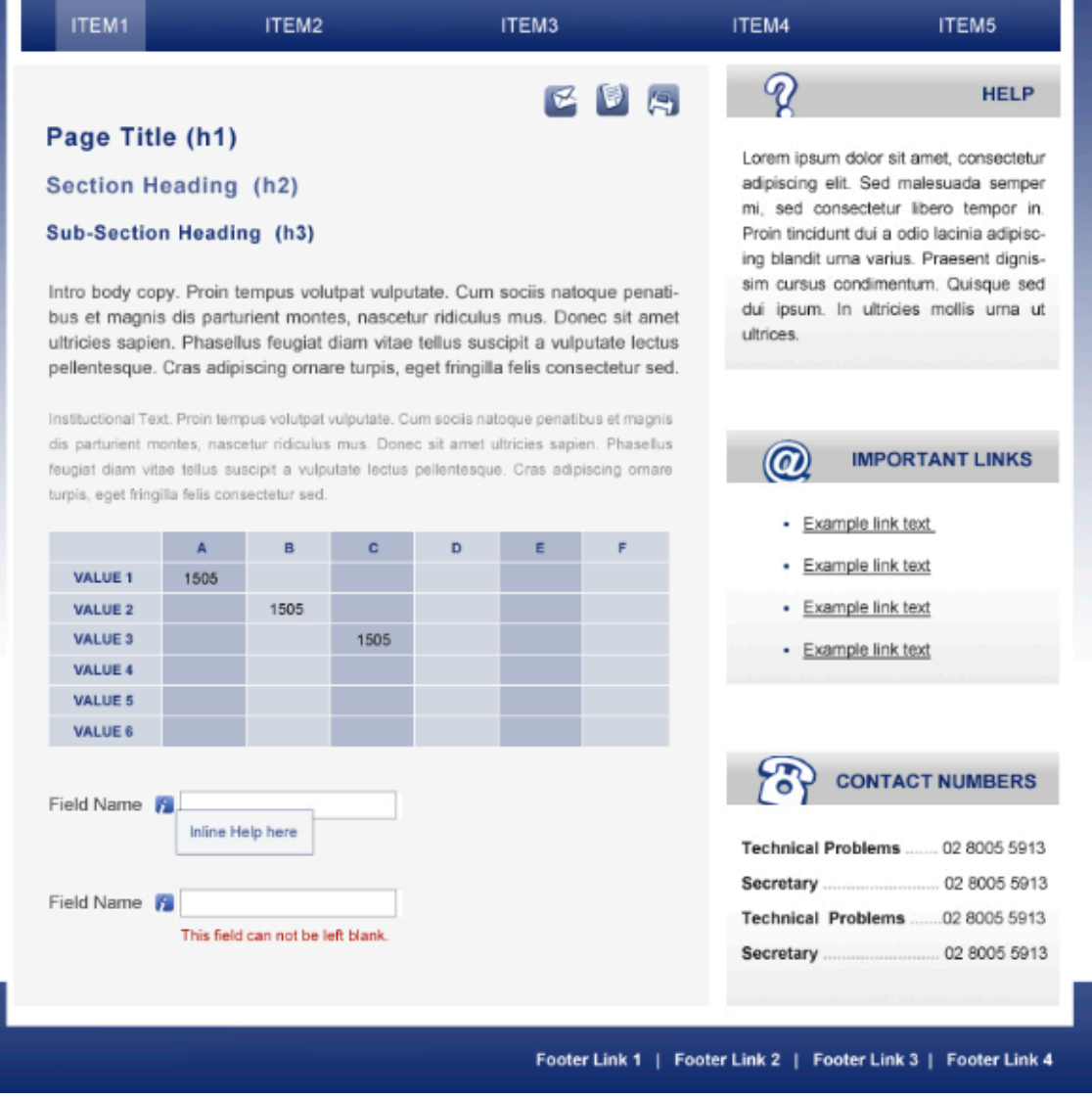

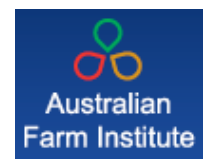

#### **4. Database schema**

#### scenario (

id INT NOT NULL AUTO INCREMENT, dtm\_created timestamp NOT NULL default CURRENT\_TIMESTAMP, dtm\_updated timestamp NOT NULL, farm\_name VARCHAR(255), scenario\_name VARCHAR(255), state VARCHAR(30), region BIGINT, uid INT, PRIMARY KEY (id), INDEX scenario\_id(id), INDEX scenario\_uid(uid)

#### );

scenario\_data (

id BIGINT NOT NULL AUTO INCREMENT, sid INT, data\_key VARCHAR(255), data\_value VARCHAR(255), PRIMARY KEY (id), INDEX data\_key(data\_key), INDEX sid(sid), INDEX data\_key\_sid(data\_key, sid)

#### );

scenario\_data\_extended ( sdid BIGINT, data\_key VARCHAR(255), data\_value VARCHAR(255), INDEX crop\_data\_key(data\_key), INDEX sdid(sdid), INDEX crop\_data\_key\_sdid(data\_key, sdid)

);

#### region (

id INT NOT NULL AUTO INCREMENT, name VARCHAR(255), state VARCHAR(30), PRIMARY KEY (id)

);

user (

id INT NOT NULL AUTO INCREMENT, dtm\_created timestamp NOT NULL default CURRENT\_TIMESTAMP, dtm\_updated timestamp NOT NULL, dtm\_lastaccessed timestamp NOT NULL, email VARCHAR(255),

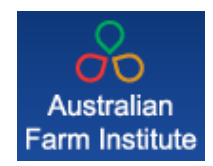

password VARCHAR(50), title VARCHAR(255), name VARCHAR(255), surname VARCHAR(255), address\_1 VARCHAR(255), address\_2 VARCHAR(255), region INT, state VARCHAR(30), postcode VARCHAR(6), phone\_1 VARCHAR(20), phone\_2 VARCHAR(20), mobile VARCHAR(20), fax VARCHAR(20), admin TINYINT DEFAULT 0, PRIMARY KEY (id), INDEX user\_email\_password(email, password), INDEX user\_id(id)

);

```
properties (
```
idx\_key varchar(255), message\_type varchar(15), message\_format varchar(8), value TEXT

```
);
```
cache (

idx\_key varchar(255), value TEXT

#### );

default\_data ( id INT NOT NULL AUTO\_INCREMENT, data\_key VARCHAR(255), data\_value VARCHAR(255), PRIMARY KEY (id), INDEX lookup\_key(data\_key)

);

tree\_reference (

id INT NOT NULL AUTO\_INCREMENT, name VARCHAR(255), ref\_type VARCHAR(255), PRIMARY KEY (id), INDEX lookup\_key(id)

);

tree (

id INT NOT NULL AUTO INCREMENT, sid VARCHAR(255),

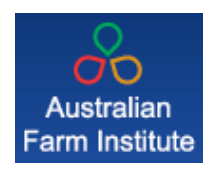

region INT, state VARCHAR(255), tid VARCHAR(255), PRIMARY KEY (id), INDEX lookup\_key(region)

);

tree\_data (

tid INT, age INT, carbon DECIMAL(7,3)

);

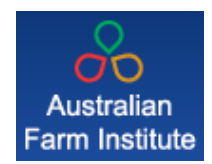

#### **5. Class definitions**

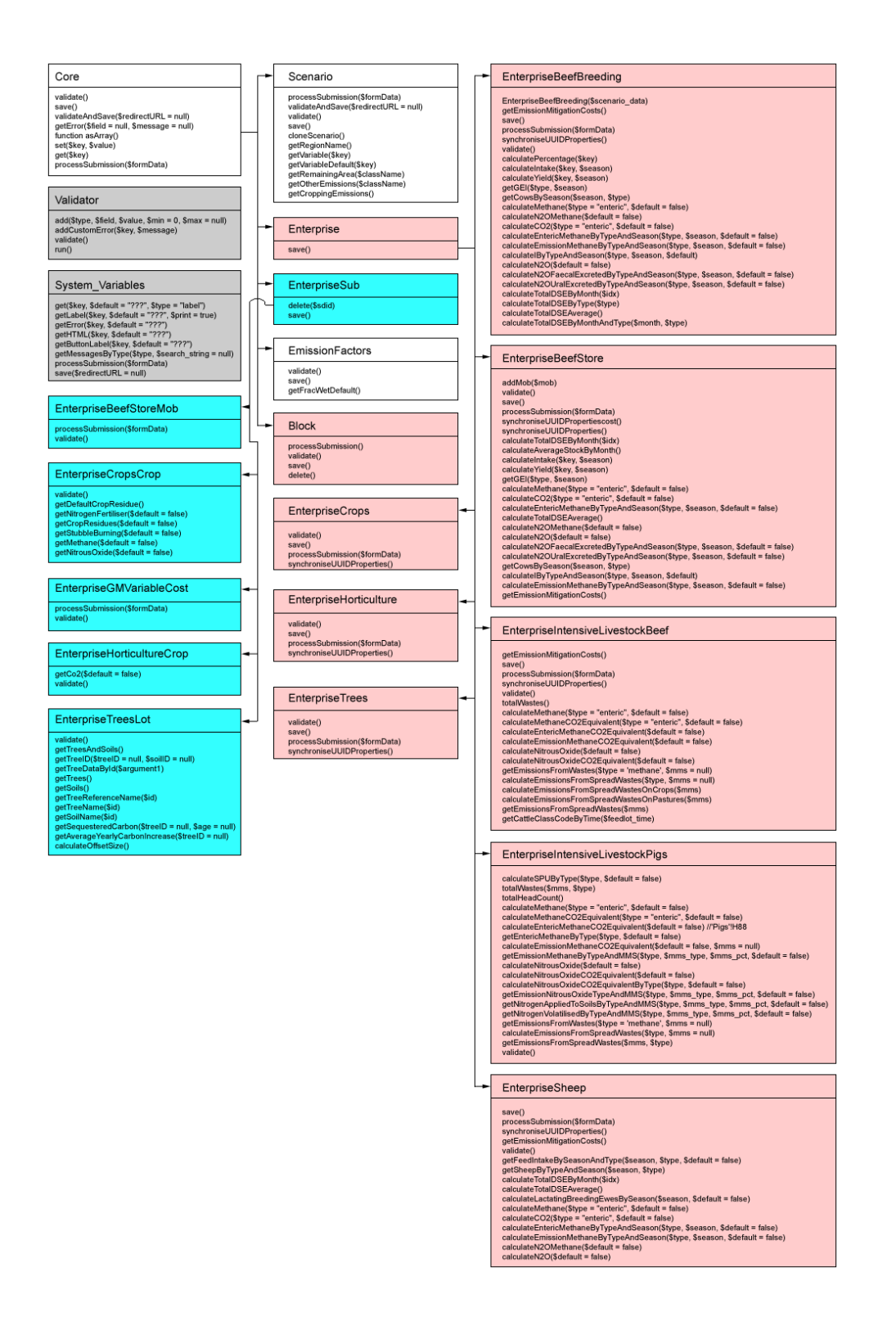

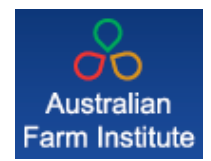

#### **6. Test plans**

UAT test cases and completion matrices to be produced during development. AFI supplying test cases as scenarios are tested: https://sitbacksolutions.unfuddle.com/a#/projects/37395/tickets/by\_number/55?cycle=true

Example at the above link for authorised users.

#### **7. Workflow/New Screens**

- Home Screen inc Log in/Register
- Dashboard
- Enterprise Scenario Key Initial Screen (for each Enterprise)
- Enterprise Scenario Detail/Workflow Screens (for each Enterprise)
- Confirmation and Overview Screen (reporting)
- Footer Screens e.g. privacy, contact, terms and condition, about

#### **8. Reporting requirements**

#### **8.1 Google Analytics reporting**

Sitback Solutions will integrate Google Analytics on all calculator screens and provide access details to AFI for analysis. AFI will have full administrator access to all reports,

GA account: UA-19975129-1

GA code:

```
<script type="text/javascript"> var _gaq = _gaq || []; 
_gaq.push(['_setAccount', 'UA-19975129-1']); 
_gaq.push(['_trackPageview']); (function() { 
var ga = document.createElement('script'); ga.type = 'text/javascript'; 
ga.async = true; ga.src = ('https:' == 
document.location.protocol ? 'https://ssl' : 'http://www') + '.google-
analytics.com/ga.js'; var s =
document.getElementsByTagName('script')[0]; 
s.parentNode.insertBefore(ga, s); })(); 
</script>
```
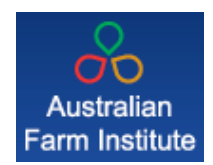

Example screen shot.

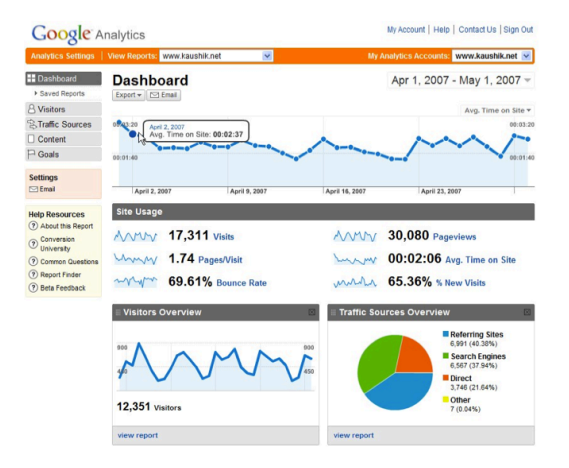

#### **8.2 Tool usage reporting**

The database schema has been created to support basic reporting requirements.

Provision of DB script driven reports covering the following will be provided via automated email:

- New account set ups (per week)
- Existing account logins (per week)
- Number of new scenarios (per week)

The development of a reporting user interface (AFI login and real time reporting application) is outside of the scope of this project.

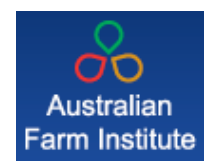

#### **9. Wireframes**

Working versions below for reference only.

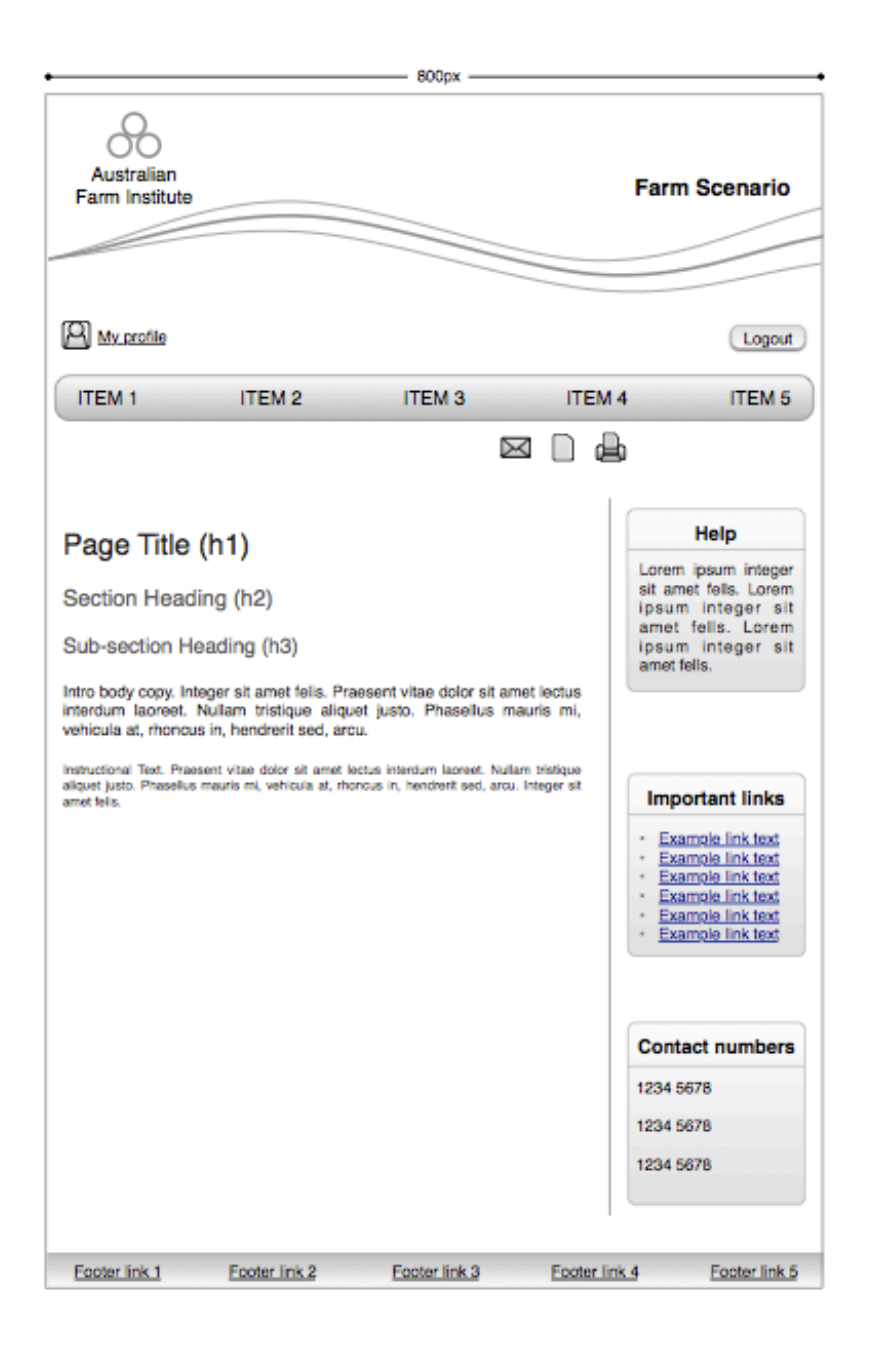

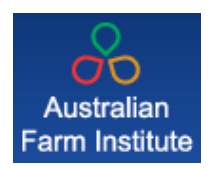

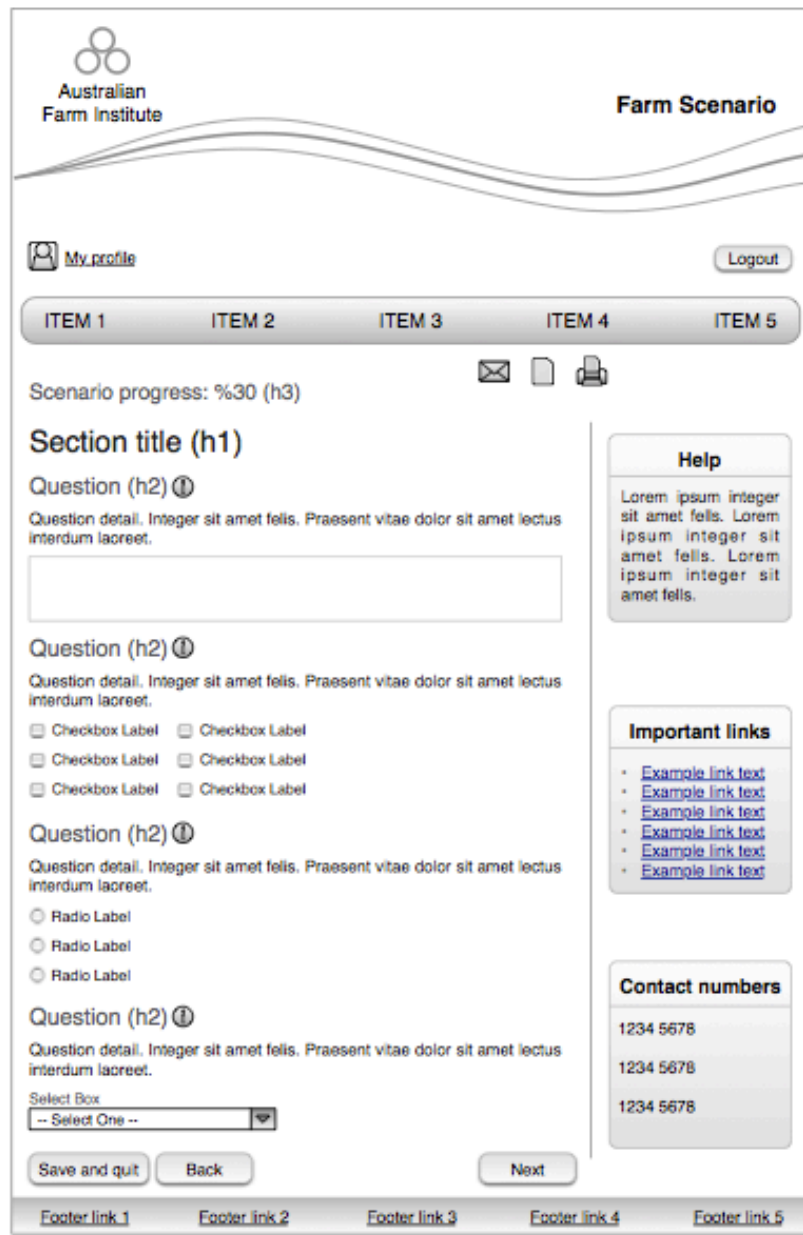

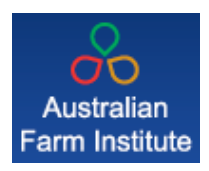

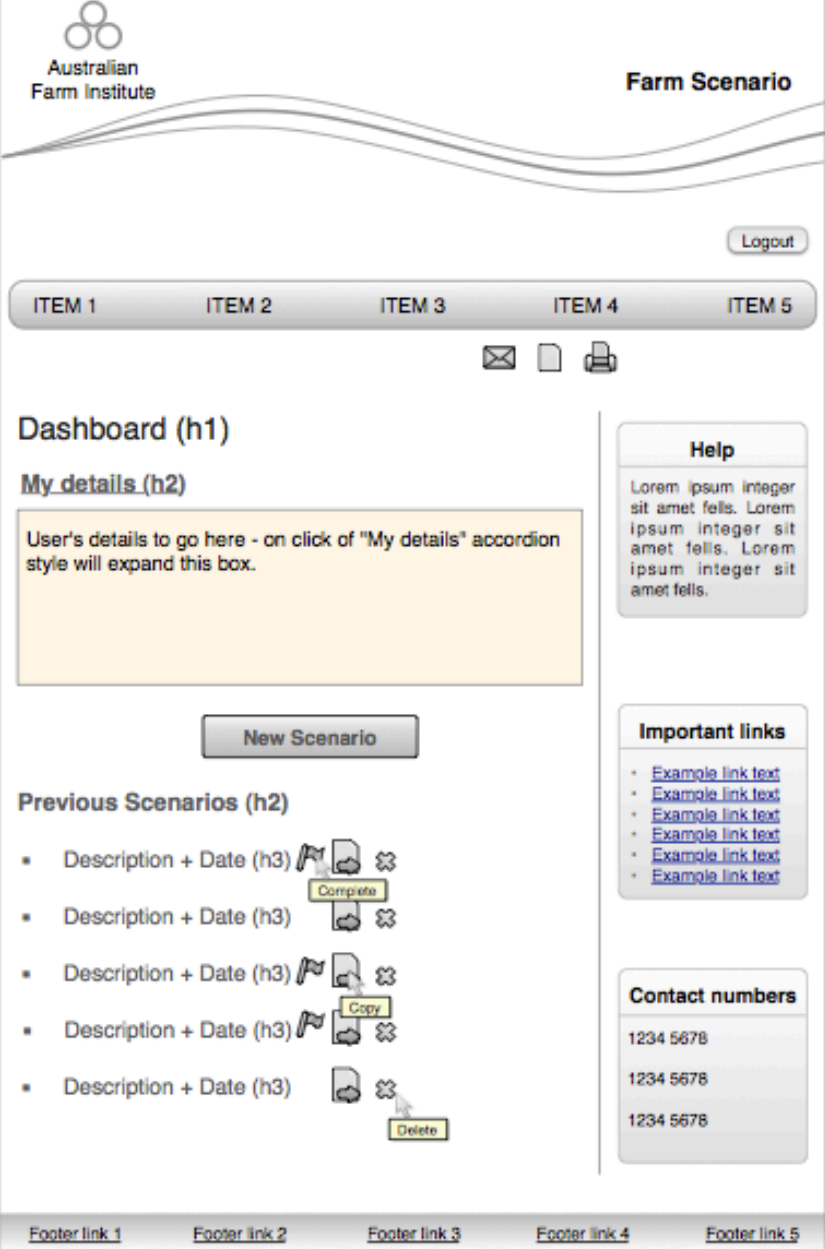

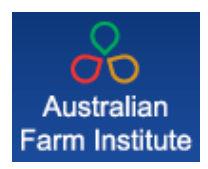

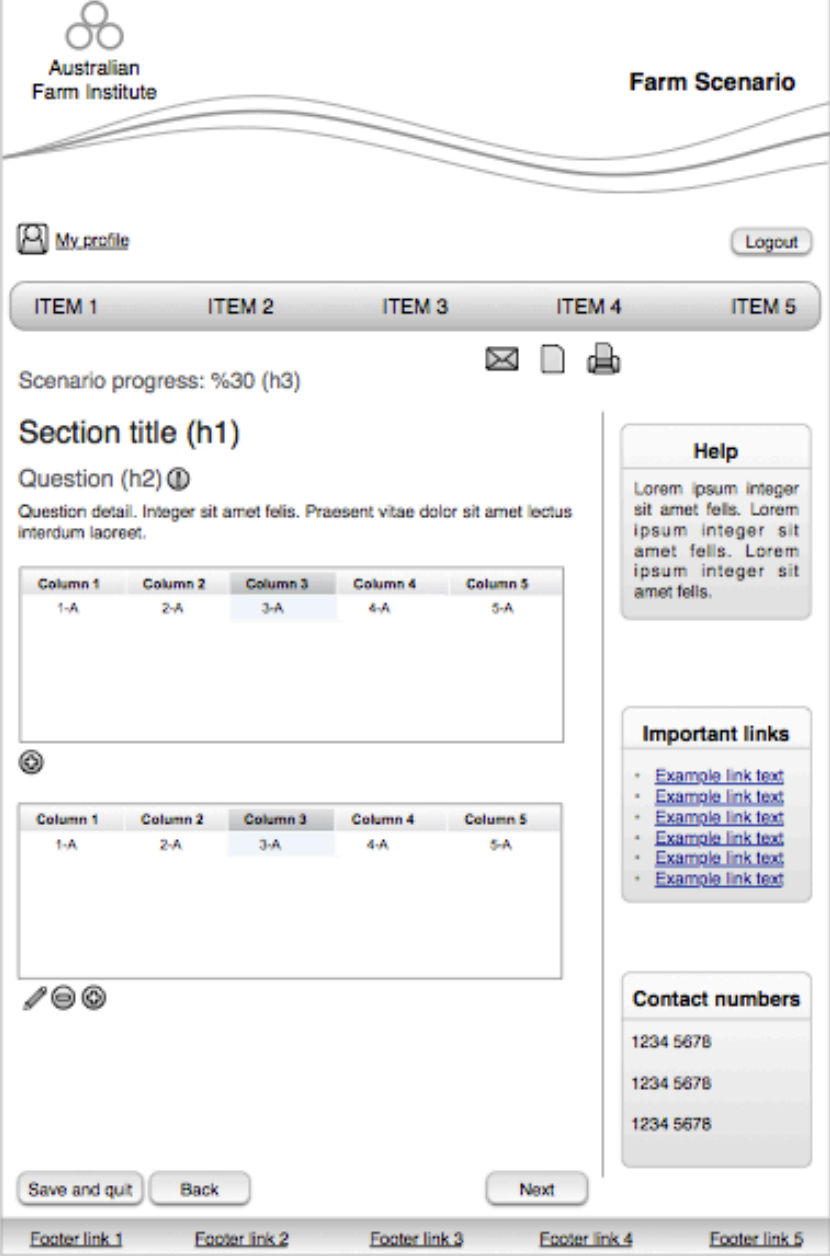

**Appendix 3. Project plan submitted by Sitback Solutions March 2011.**

### **407/21 Hickson Rd WALSH BAY SYDNEY 2000**

p. 02 8005 5913 w. sitbacksolutions.com.au

abn. 67 118 118 737

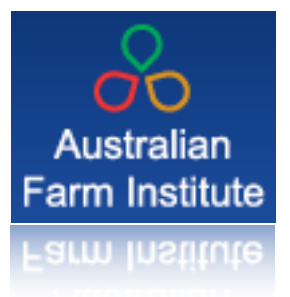

### **Online Calculator Development**

### **Project Progress Report**

March 2011

### **Contents**

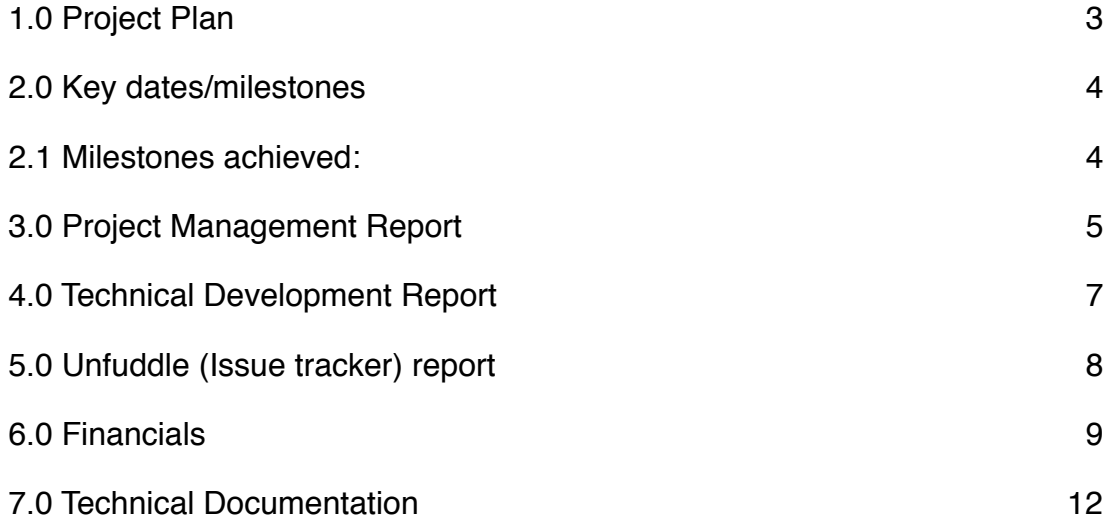

### <span id="page-57-0"></span>**1.0 Project Plan**

**See related PDF - Online Calculator Development\_100311.PDF**

### <span id="page-58-0"></span>**2.0 Key dates/milestones**

### <span id="page-58-1"></span>**2.1 Milestones achieved:**

- Milestone 1 Project commencement
- Technical Specification delivered
- Technical Environment set up complete
- Creative concept approved
- Database schema complete
- Final XLS received ongoing
- Application layer development complete
- User profile management complete
- Completion of change requests (Amendment to Calculator & Amendment to Standard Reference Weight, Misc Calculator issues, Tree data needs to be editable)
	- complete

#### **2.2 Upcoming milestones:**

- 1. AFI to supply field labels, error messages, informational text, linked documents ASAP
- 2. Development status:
	- 2.1. Calculator development 95% complete
	- 2.2. HTML/CSS 95% complete
	- 2.3. Inline application help editable by AFI
- 3. Testing

Scenarios released for component testing when complete, Beef Breeding and Beef Stores are being reviewed by AFI now.

#### **Development and testing to be complete 1 April 2011.**

#### <span id="page-59-0"></span>**3.0 Project Management Report**

#### **3.1 Communications**

#### **Key Contacts**

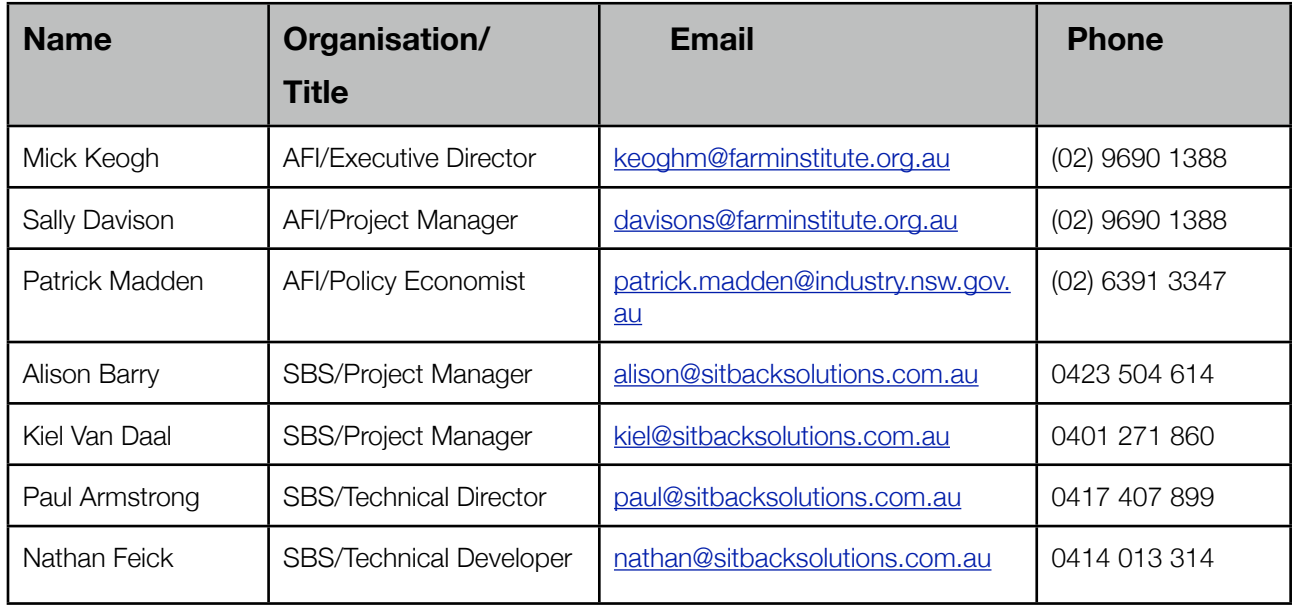

#### **3.2 Project Communications**

The project will be managed using online management tool Unfuddle - please see Section 'Unfuddle (Issue tracker) report'.

The AFI project information is here: <https://sitbacksolutions.unfuddle.com/a#/projects/37395>

Key project members have access to Unfuddle.

#### **3.3 Escalation**

All issues to be raised with Project Managers, followed by escalation to Mick Keogh (AFI Director) and Sitback Solutions business owners (Paul Armstrong/Kiel Van Daal).

#### **3.4 Resource**

Sitback Solutions has adequately resourced the project with resources whose skills sets match requirements. AFI will managed internal review process with appropriate internal/external stakeholders as required.

#### **3.5 Risks**

Risks identified as at January:

- Amendments/errors discovered in calculator (affecting Project Plan Line 100 - integrate xls algorithms). Action: AFI/SBS to monitor and adjust timeline if required.

#### **3.6 Progress update**

The SBS Project Management team can confirm the project status is currently **AMBER** as at 10 March.

The project status has moved to amber due to the following:

- Calculator algorithms are significantly more complex than originally thought while scoping the project.
- A number of bugs within the .xls which were addressed, and a revised .xls and/or response was supplied for each instance.

A number of initiatives have been put in place to deliver the revised plan including:

- An additional development resource has been committed to the project development is 95% complete
- An additional CSS/HTML resource has been committed it the project HTML/CSS is now complete
- Tasks (E.g. development, HTML/CSS and change request activities) have been run in parallel where possible.
- Testing will be executed on a scenario basis, AFI and SBS to develop test plan in progress now.

(Potential status options: Green = on track, Amber = minor issues are impacting project status, Red = delivery is in jeopardy.)

### <span id="page-61-0"></span>**4.0 Technical Development Report**

#### **4. 1 Technical Overview**

A number of technical tasks have been completed. Integrating the XLS algorithms has proved to be more complex than originally scoped. Additional time has been allocated, and SBS is also dedicating additional resources to enable HTML/CSS development and development streams to run in parallel.

Bugs found as we go are being addressed with Patrick Madden, revised spreadsheets and/or direction is being provided quickly so development is not majorly delayed.

#### **4.2 Progress Update**

The SBS Technical team can confirm the technical development project component status is currently **AMBER** as at 10 March.

(Potential status options: Green = on track, Amber = minor issues are impacting project status, Red = delivery is in jeopardy.)

### <span id="page-62-0"></span>**5.0 Unfuddle (Issue tracker) report**

#### **Active Tickets**

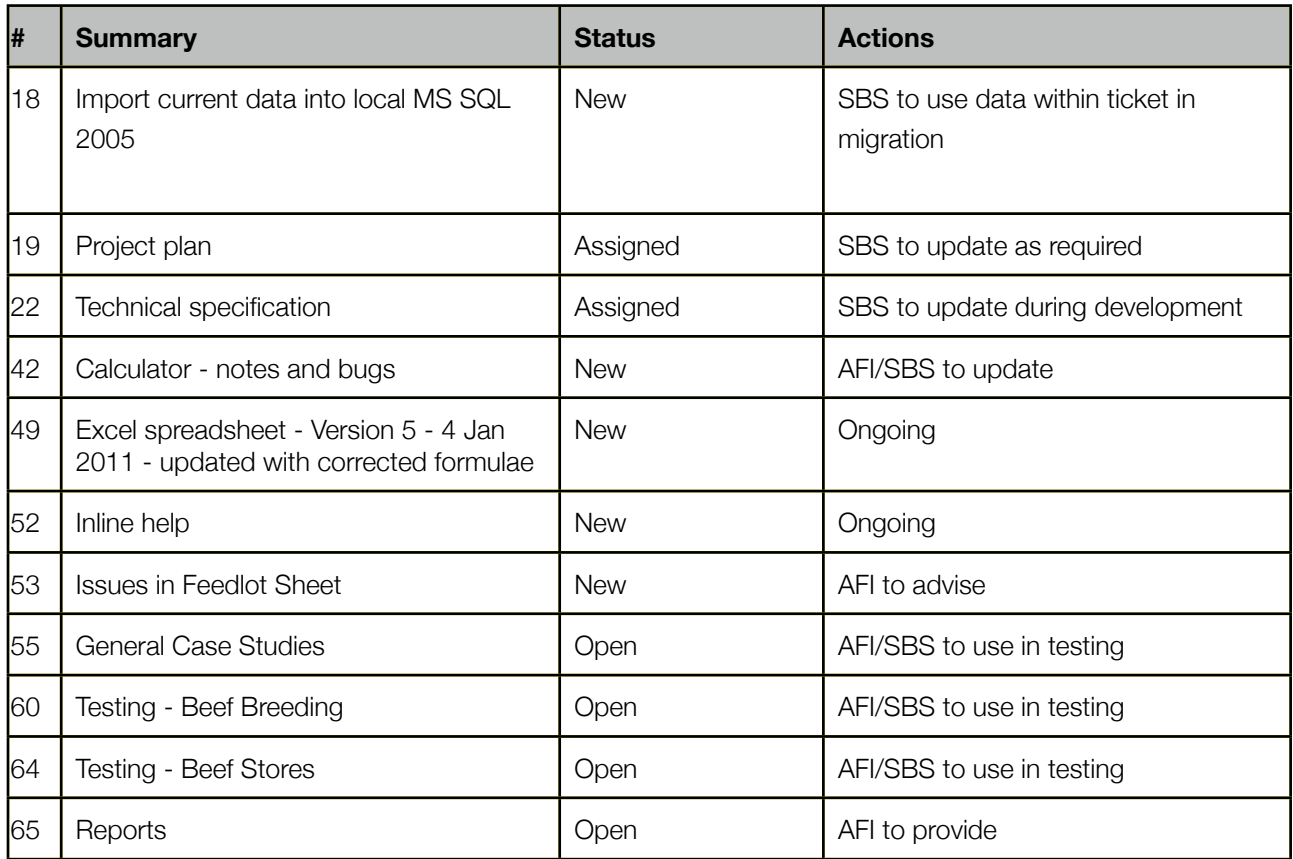

### <span id="page-63-0"></span>**6.0 Financials**

#### **6.1 Invoice Schedule**

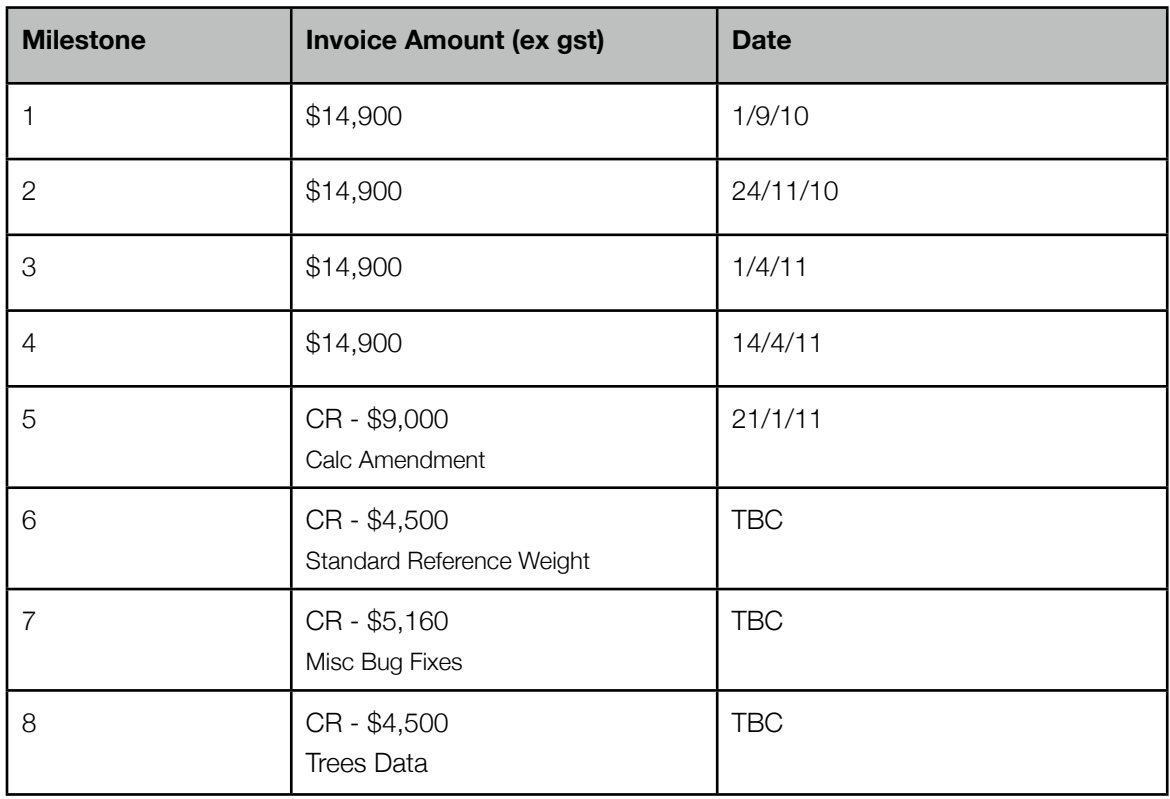

\* invoice dates to move inline with new project plan

#### **6.2 Change Requests**

The following change requests have been approved:

#### **1)**

Please find below detail to integrate changes listed in 'Amendment to FarmGAS Scenario model document (supplied 20/12/10). The following activities, and related timing will be required:

- 1) Set up sheet
- Add in graphical region selector
- Write JavaScript to trigger on state selection
- Write code to present new regions based on state selection
- Integrate with current set up model to accept region input
- Testing and PM

Time: 1.5 days

- 2) 2) Emission Factors sheet
- Change object model to include new FracWET options
- Update default data to include new values
- Update existing calculations to include new values
- Update summary display to reflect new calculations
- Testing and PM

#### Time: 3.5 days

- 3) Sum-Calcs-Default and Sum-Calcs-User sheets
- Update existing and new calculations to factor in changes to Omission Factor sheet
- Update summary display to reflect new calculations
- Testing and PM

Time: 2.5 days

The total time required is 7.5 days (\$9,000 ex GST)

#### **2)**

Thanks for the updated xls (Ticket 23, 19/1). In relation to the amendments to "Standard Reference Weight" in Beef Breeding, Beef Stores and Feedlot, the following activities are required to ensure the correct values are being referenced.

- Introduce correct lookup table for standard reference weights beef and feedlot
- Update calculators in beef feedlots, beef breeding and beef stores to accommodate new table
- Update formulas to retrieve data lookup table
- Testing value return
- Regression testing due to the complexity of the calculator, this is one area we are being strict around to ensure that no adverse knock on effects occur at this stage of development.

Please note, no new fields will be added and data will calculated as per revised spreadsheet.

To implement, this will take 3.75 days (\$4,500 ex GST) including development, project management and testing.

#### **3)**

Trees Data

Sitback Solutions will ensure the trees scenario data is editable by AFI via the administration section of the calculator. This will take 3.75 days to implement and activities include:

- technical development (HTML/CSS and backend development) - testing - one round of review post technical development - project management

- documentation (integrate data schema into the project technical specification).

Please note: while every effort will be made to ensure the interface is user friendly, the tree data is complex and contains a significant amount of editable information. Training on the system will be included, however this section will be more complex than updating (for example) system messages.

The cost is \$4,500 ex GST.

#### **4**)

The below activities and timings outline additional development time required for the Online Calculator:

#### **1) Crops**

- Emails/Liaison with AFI - Update lookup of emission values - Reevaluate and update formulas to use correct emission values reference

#### **Effort: 1 day**

#### **2) Beef Stores (values)**

- Emails/Liaison with AFI -

Reevaluate and update formulas relating to default reference weight

- Reevaluate and update formulas relating to "Spread on crops and Pastures" MMS - Bug found in default emission values table in XLS. Reviewed formulas in calculator to ensure

#### same bug was not implemented. **Effort: 1.5 days**

#### **3) Stubble burning (Emission Factors)**

- Emails/Liaison with AFI - Confirming and reviewing code to ensure that a lookup was not required relating to Feedlot MMS

#### **Effort: 0.5 days**

Sitback Solutions PTY LTD

#### **4) Misc Calculator Bugs**

Activities for the below involved identifying errors, investigating, liaison with AFI, implementing fix where required and testing:

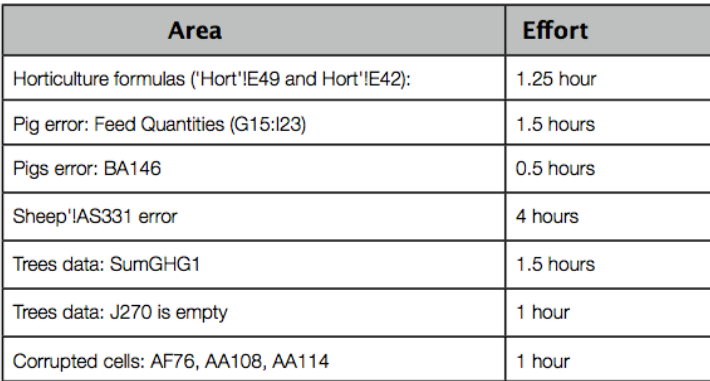

#### **Summary**

Total Effort: 4.3 days (\$5,160 ex gst)

### <span id="page-66-0"></span>**7.0 Technical Documentation**

Please see separate file - AFI Technical Specification

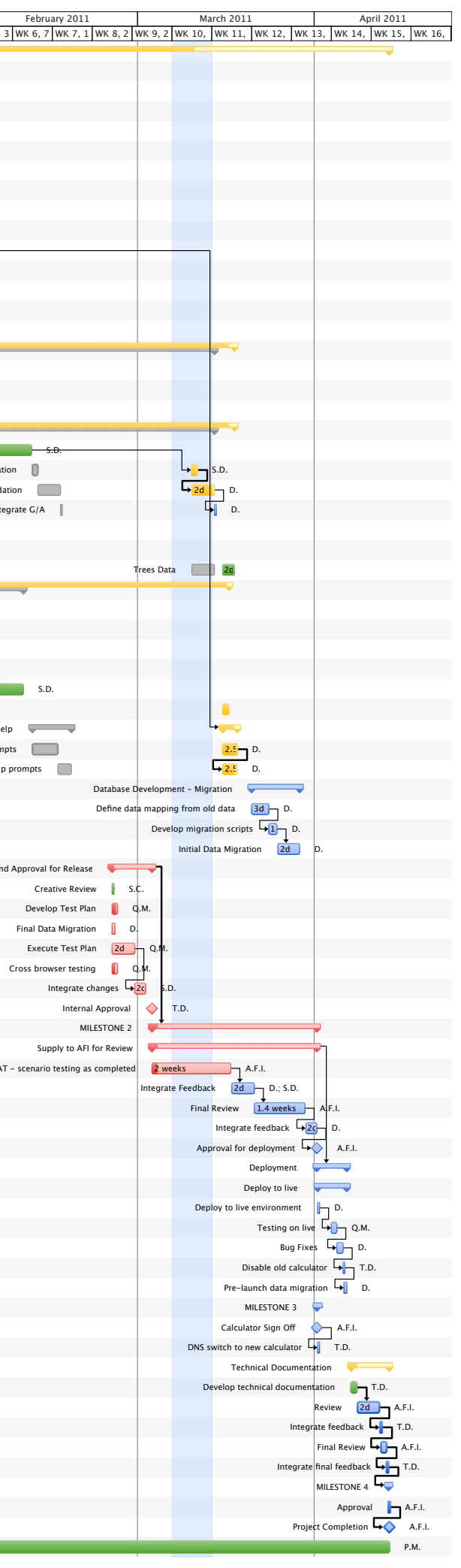

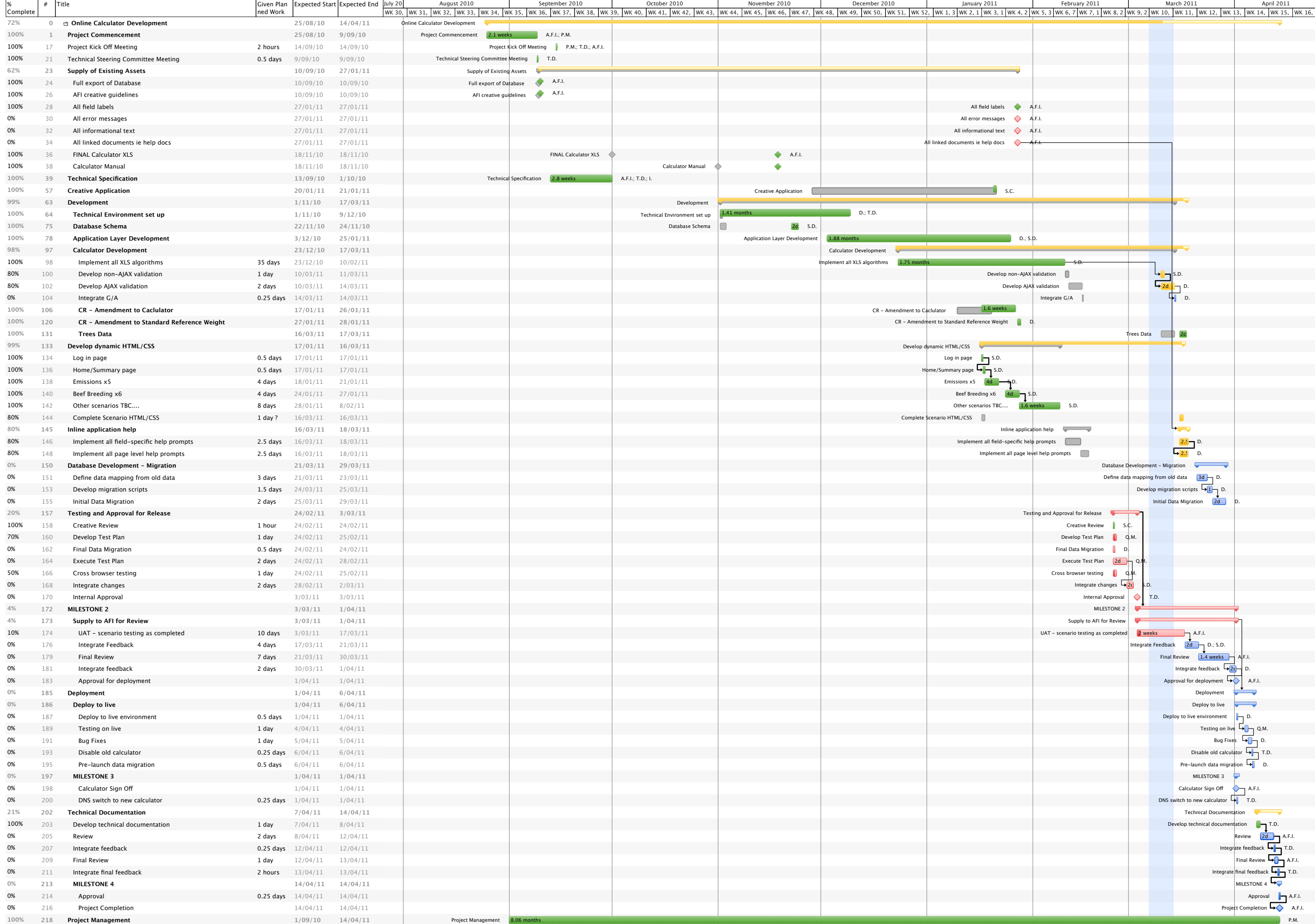